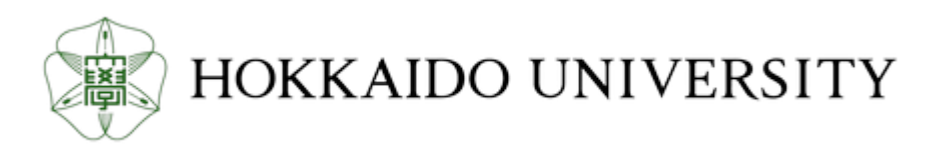

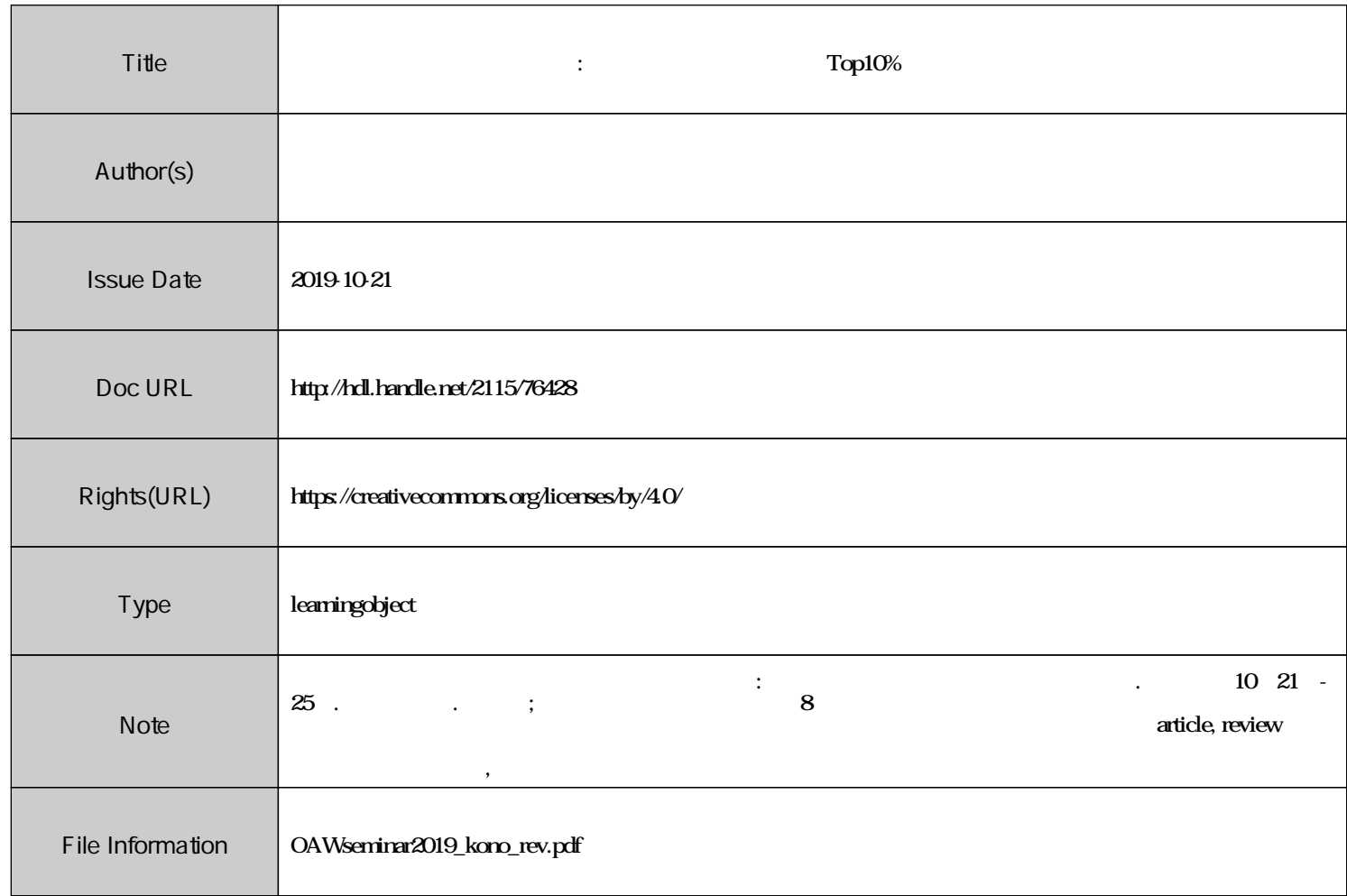

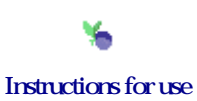

これからの学術情報収集・発信・評価 : 医系研究者が知っておきたいポイント

### **よくみる業績評価指標の基本 インパクトファクター・Top10%論文等**

附属図書館 医系グループ

literacy02@ml.hokudai.ac.jp

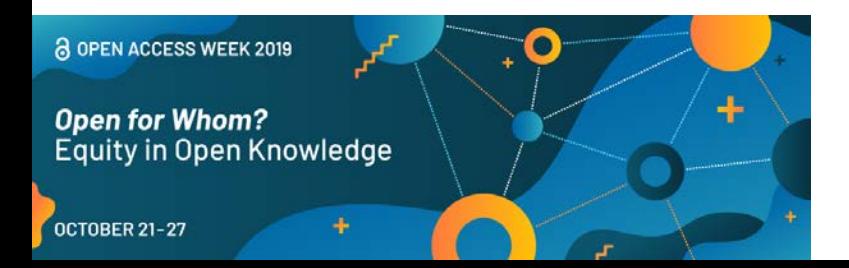

2019年10月21-25日 担当:歯学部図書室・河野(こうの)

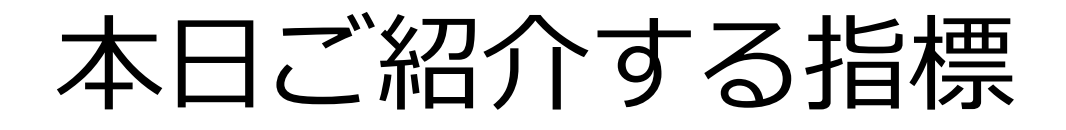

# 1) インパクトファクター (IF)

# 2) 被引用数

# 3) h-index (h指数)

# 4) Top10%論文

# 意味の解説 ≧ 調べ方

※[調べ方の補足として、データベースへのアクセス方法、調べ方](#page-58-0) をわかりやすく解説した資料、サイト等を最後にご紹介します

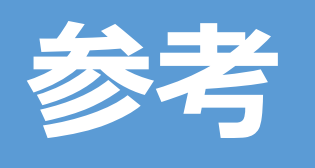

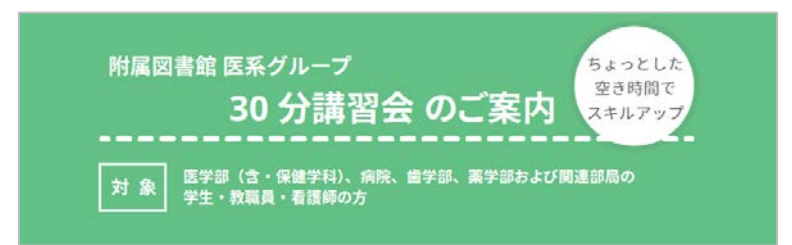

# **30分講習会**

<https://www.lib.hokudai.ac.jp/med/guidance/30min/>

各データベースや文献管理ツールの利用法を 学ぶことができる講習会を**随時開催**しています **1名から**受講可能です

**文献データベース** (1) 医中誌Web編 (2) PubMed編 (3) Google Scholar編 **文献管理ツール** (4) EndNote Basic編 (5) Mendeley編 **論文投稿** (6) ハゲタカジャーナル編 **秘書・研究補助者向け** (7) 文献入手編 (8) インパクトファクター編

目次

1-1) 巷でよく見る**IF**の誤解:某ドラマを例に 1-2) **いつのIF**?:北大で起きた悲劇を例に 2) **被引用数**を調査せよ:データベースによって違う? 3) 自分の**h-index**はいくつ?:手で計算してみると 4) **Top10%論文**:**URAステーション作成リスト**活用術

# IF : Impact Factor 学術雑誌の評価指標

〇雑誌の**影響度**を測る指標 ×個々の論文の評価指標

#### **IFは特定の論文や個人の研究業績を評価するための指標ではない\***

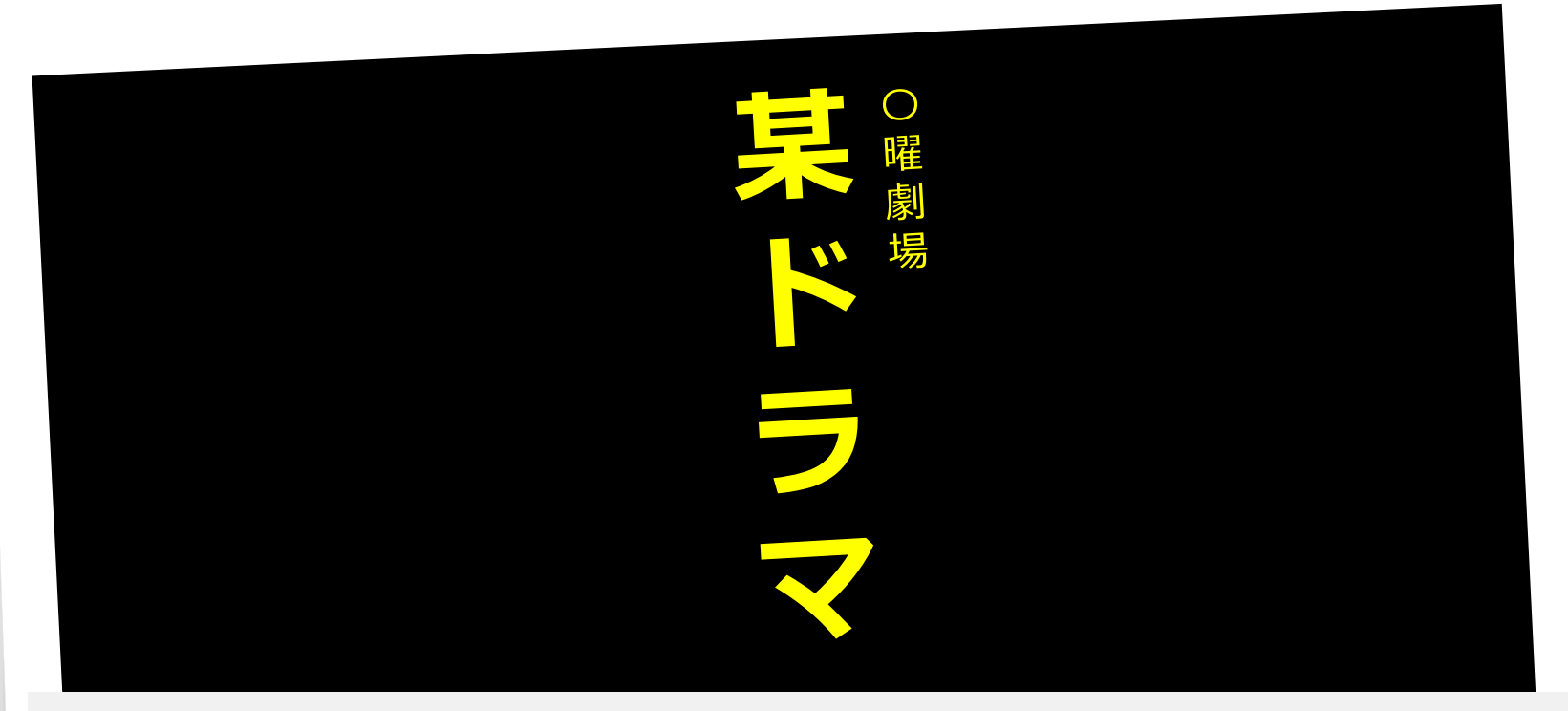

『ドラマの中で、理事長選挙を争う佐伯教授と西崎教授。池永が編集長 を務める「日本外科ジャーナル」は学術誌の最高権威を持っているため、 そこに論文が載るかどうかで

**佐伯、西崎の得られるインパクトファクタ—**

※強調・下線は河野による

の数値も違ってきます。』

Vol.2: 監修ドクターが解説 "片っ端から、教えてやるよ。 "[http://www.tbs.co.jp/blackpean\\_tbs/information/2.html](http://www.tbs.co.jp/blackpean_tbs/information/2.html) (2019-10-21) \*上述URL先の同ページ内にも「本来は(中略)論文や個人の研究業績を評価するための指標ではありません」と記述あり

#### インパクトファクターの計算方法

特定のジャーナルに掲載された論文が特定の年または期間内にどれくらい 頻繁に引用されたかを平均値で示す尺度。**毎年6-7月に最新のIFが発表される。**

その雑誌の**2年分の論文掲載数を分母**に(ex.2016-2017)、分母の論文が **翌1年間**(ex.2018)**に引用された回数を分子**に置くと算出される

#### 例)**Nature**の**2018年のIF**は? ※2019年6月発表の「2018年のIF」が現時点(2019年10月)では最新のIF

2018 Journal Impact Factor

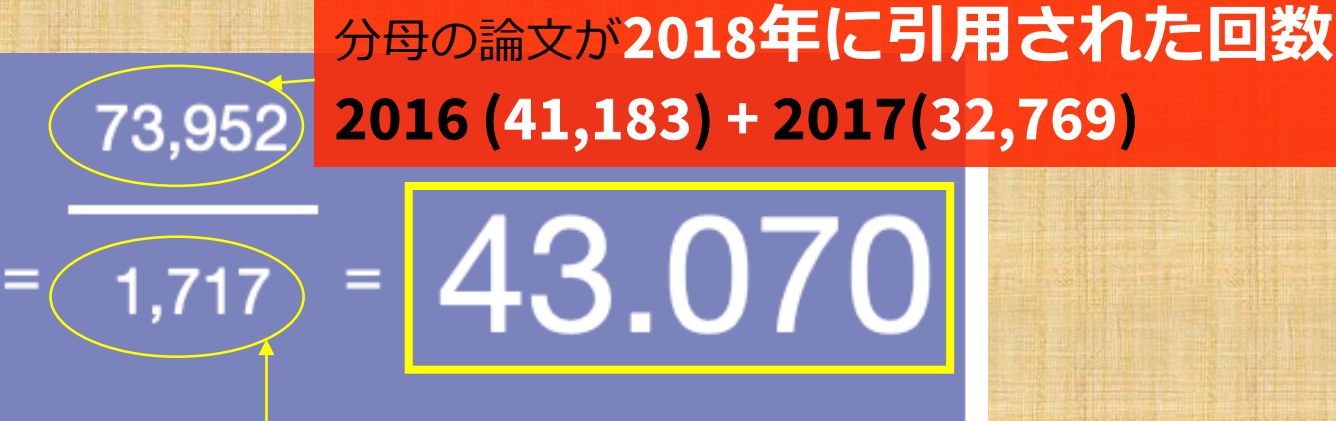

#### 2年間の**論文掲載数:2016 (880) + 2017 (837)**

Clarivate Analytics社Journal Citation Reports(JCR)

#### インパクトファクターの計算方法

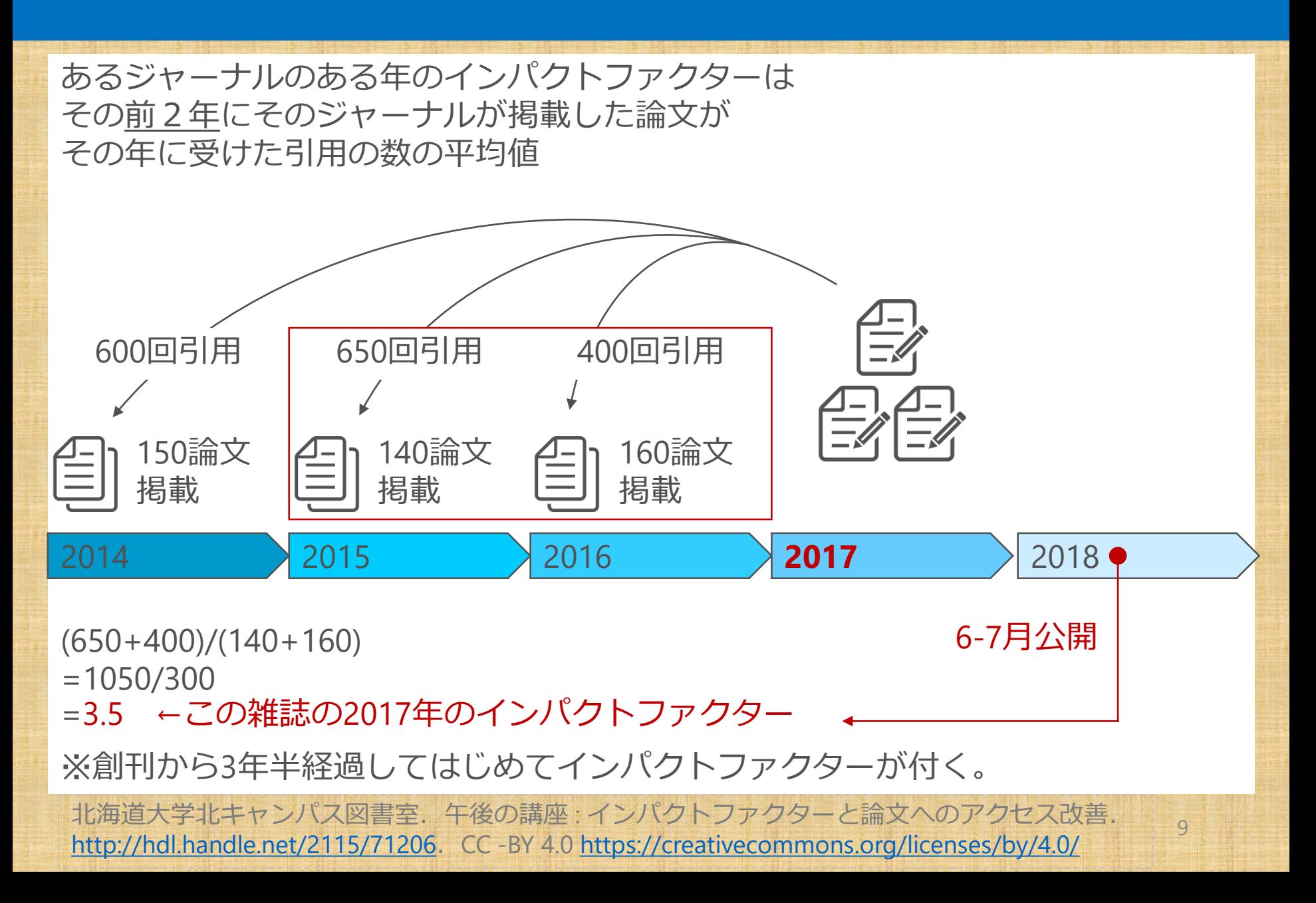

# IF濫用に対する反応(紹介)

引用傾向は分野ごとに異なるので,引用を使った指標であるJIFは, **分野を超えた比較には適さない**

児玉 閲, 小野寺 夏生.引用傾向の経年変化とその雑誌インパクトファクターへの影響. 情報知識学会誌. 2015, vol. 25, no. 3, p. 243-266.

**総合誌の方が高い値が出やすい レビュー論文の比率が高い雑誌で高い値が出やすい 分野の特徴や研究のテーマによる有利・不利が生じる** Web of Science収録対象外となる**学会誌や…**<中略>**実態より も低い評価がされる 被引用回数が抜きん出て高い少数の論文が存在すると き平均は大きく影響される**ため,平均を用いるのは適切では ないとの指摘も多い

※上のいずれも強調・下線は河野による 孫媛. 研究評価のための指標 : その現状と展望. 情報の科学と技術. 2017, vol. 67, no. 4, p. 179–184. より一部抜粋

# IF濫用に対する反応(紹介)

"IF の提唱者であるEugene Garfield 氏をはじめ多くのビブリオメト リックス研究者は,**研究者の業績評価にIF を利用すべ きではないと繰り返し注意を喚起している**"

孫媛. 研究評価のための指標:その現状と展望. 情報の科学と技術. 2017, vol. 67, no. 4, p. 179–184.

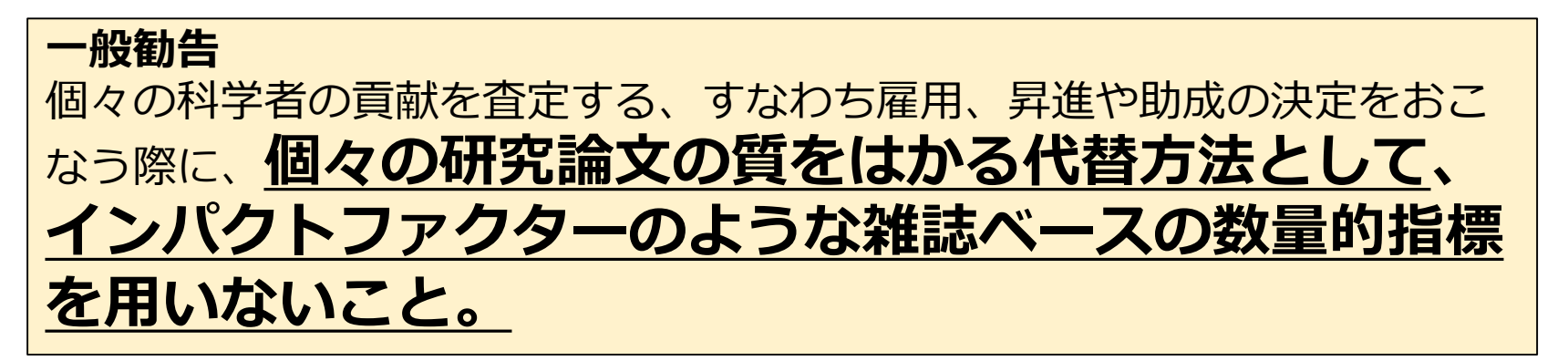

2012年12月サンフランシスコで開催されたアメリカ細胞生物学会年次大会における San Francisco Declaration on Research Assessment ;**DORA**「研究評価に関するサンフラ ンシスコ宣言」より一部抜粋 <u><https://sfdora.org/read/jp/></u> (2019-10-21)

※上のいずれも強調・下線は河野による

# IF濫用に対する反応(紹介)

現実的にはIF値の提出は求められ続けている

"研究型大学(博士課程を持つ大学)の40%、修士課程中心型大学の 18%で、**業績審査関係文書中にインパクトファクターに関する記述 があった**"

[「教員の業績評価、昇進・テニュア審査におけるインパクトファクター](https://current.ndl.go.jp/node/38075) の利用(文献紹介)」 <https://current.ndl.go.jp/node/38075> (2019-10-21)

各指標の意味、短所・長所を知った上で **一つの指標に過度に依存せず 複数の指標を使って総合的に判断を行う** のが望ましい

目次

#### 1-1) 巷でよく見る**IF**の誤解:某ドラマを例に

### 1-2) **いつのIF**?:北大で起きた悲劇を例に

2) **被引用数**を調査せよ:データベースによって違う?

3) 自分のh-indexはいくつ?:手で計算してみると

4) **Top10%論文**:**URAステーション作成リスト**活用術

### いつのIF?

#### <北大で起きた悲劇>

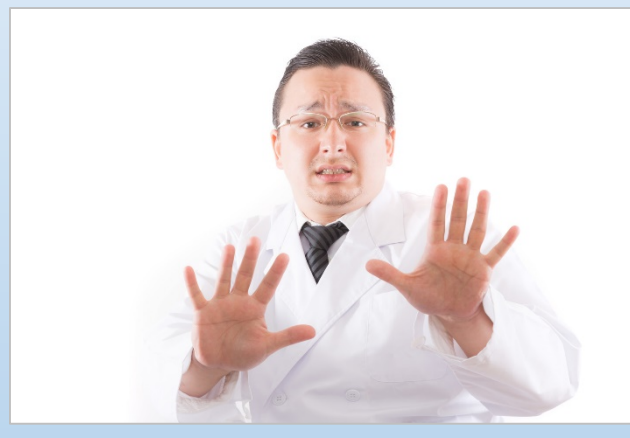

ぱくたそ(www.pakutaso.com)

「JCRにヒットしたからIFがあ ると思っていたけど **2014年で実は対象から外れ ていた! 既に投稿してしまった…**」

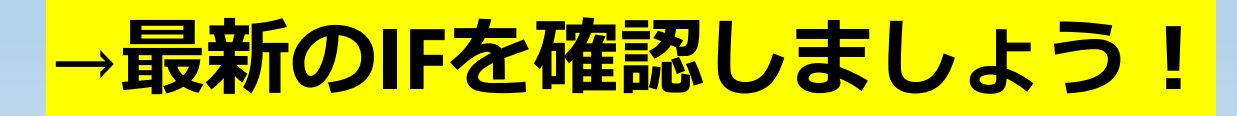

# Impact Factorの調べ方

**2 Steps!**

1.**Journal Citation Reports(JCR)**で検索

2. Impact Factorを確認 (All yearsで各年のIFがわかります)

### **Journal Citation Reports 検索画面**

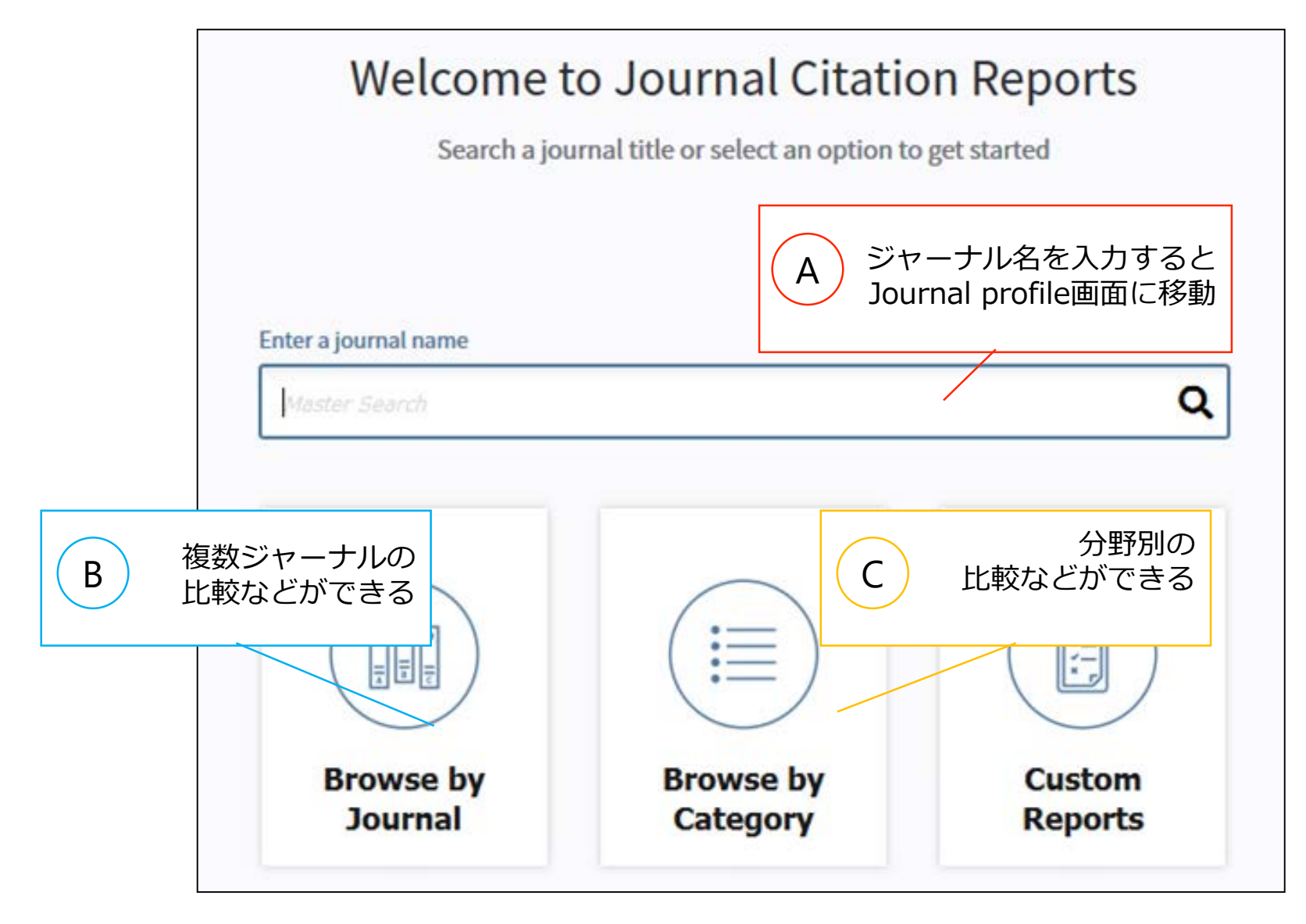

Clarivate Analytics 社Journal Citation Reports

16

### **A. Journal Profile(current year)で調べる①**

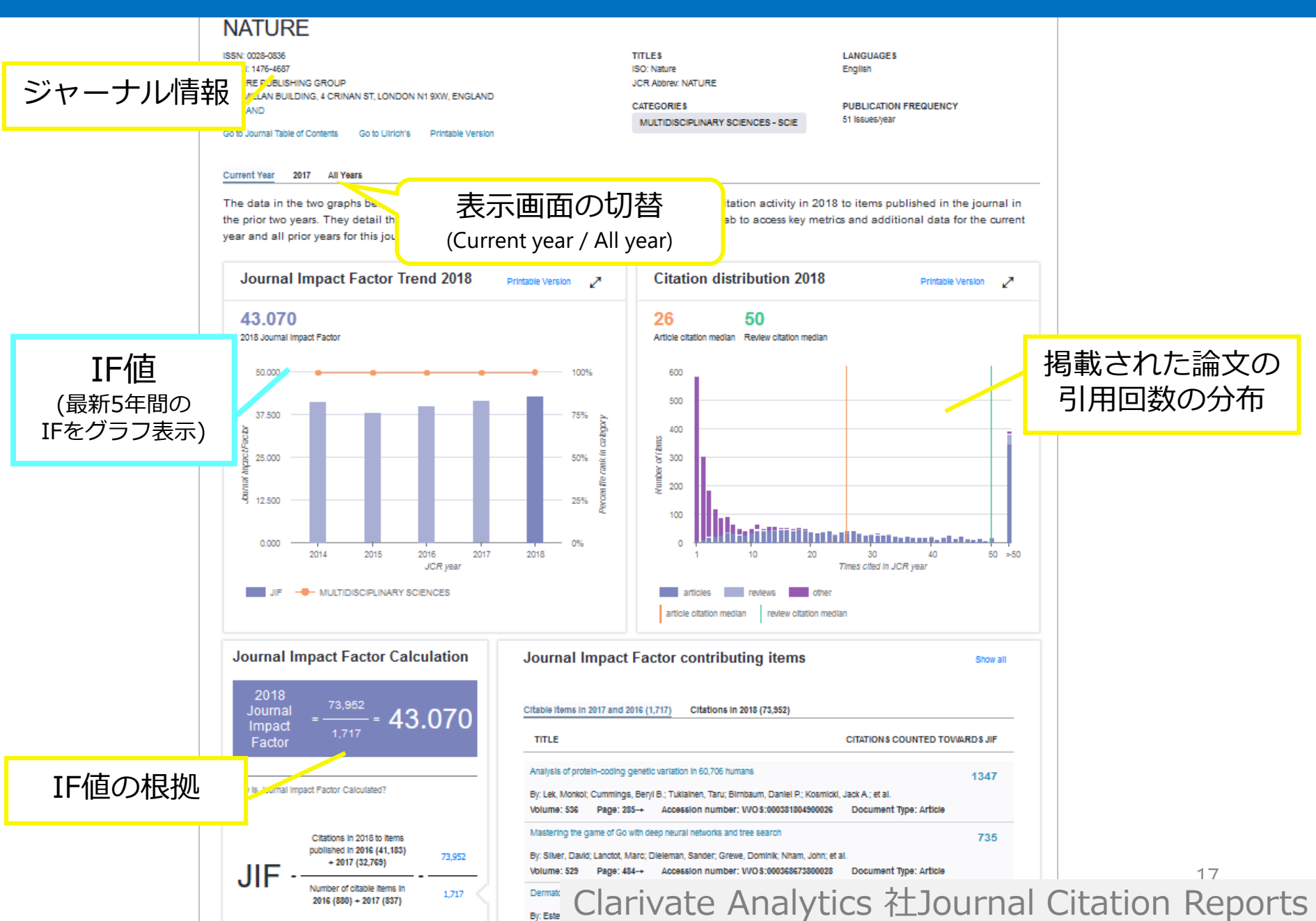

### **A. Journal Profile(All year)で調べる**

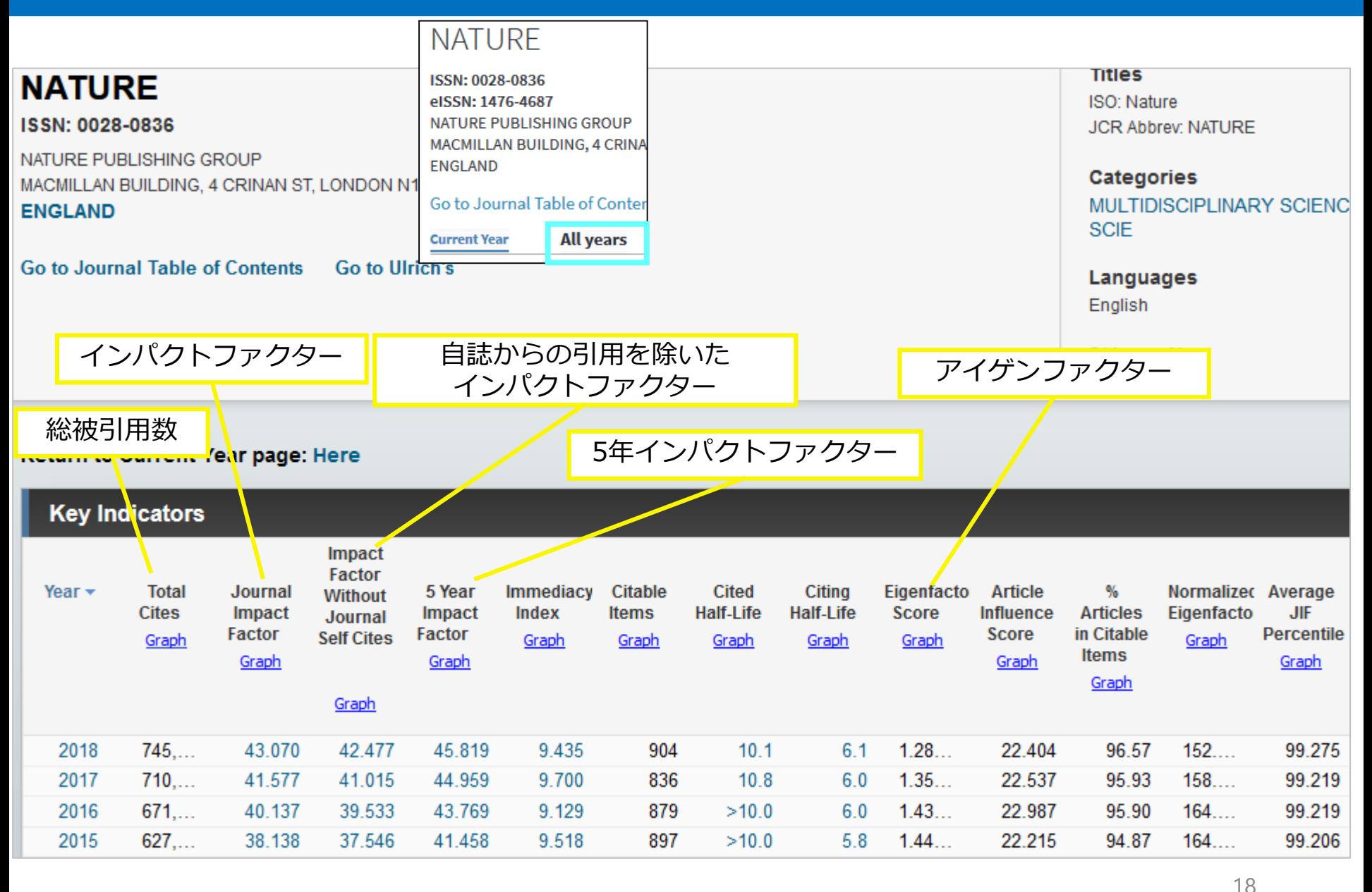

Clarivate Analytics 社Journal Citation Reports

### **A. Journal Profile(All year)で調べる**

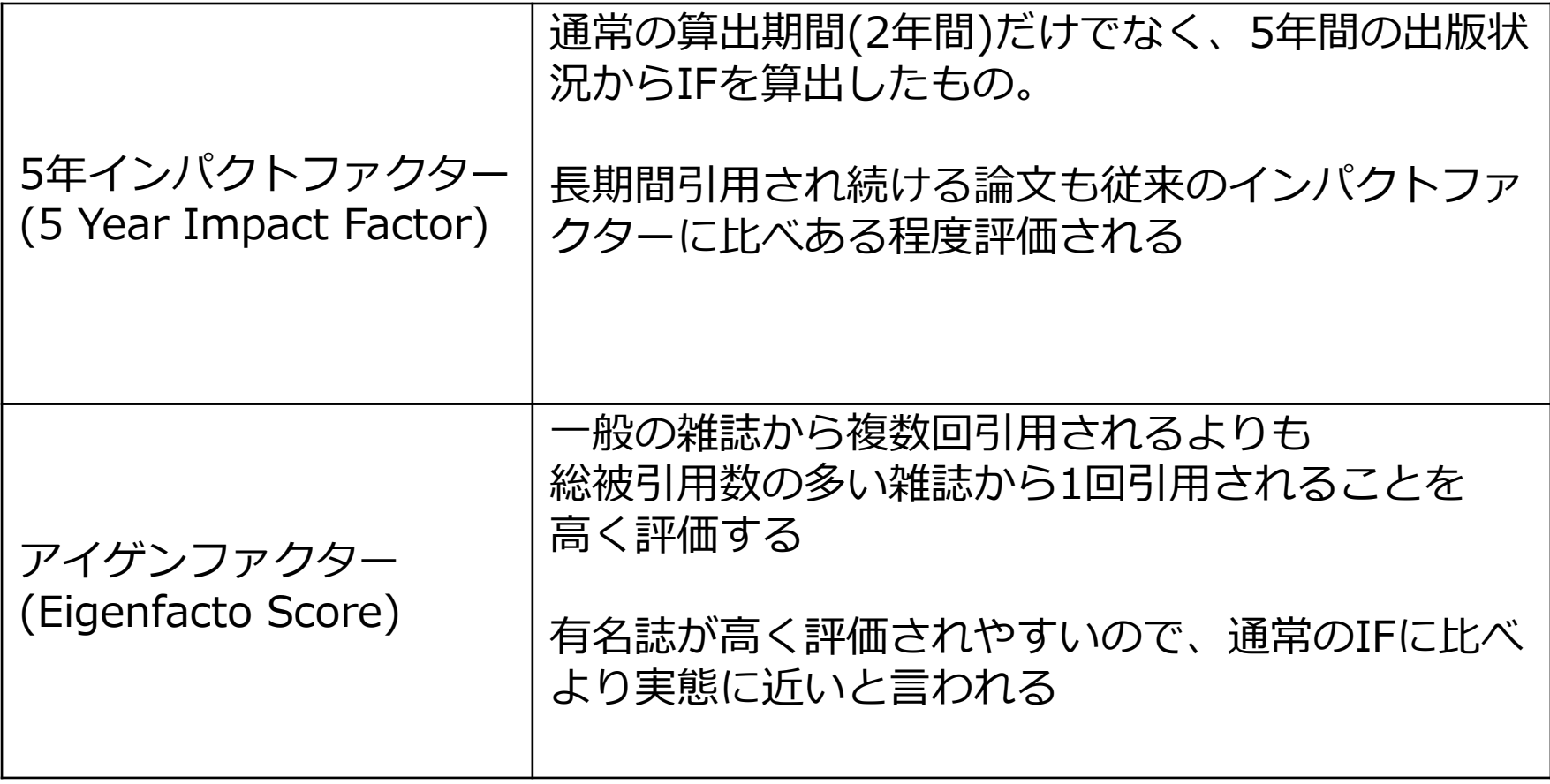

### **A. Journal Profile(All year)で調べる**

### 詳細情報(Rank)

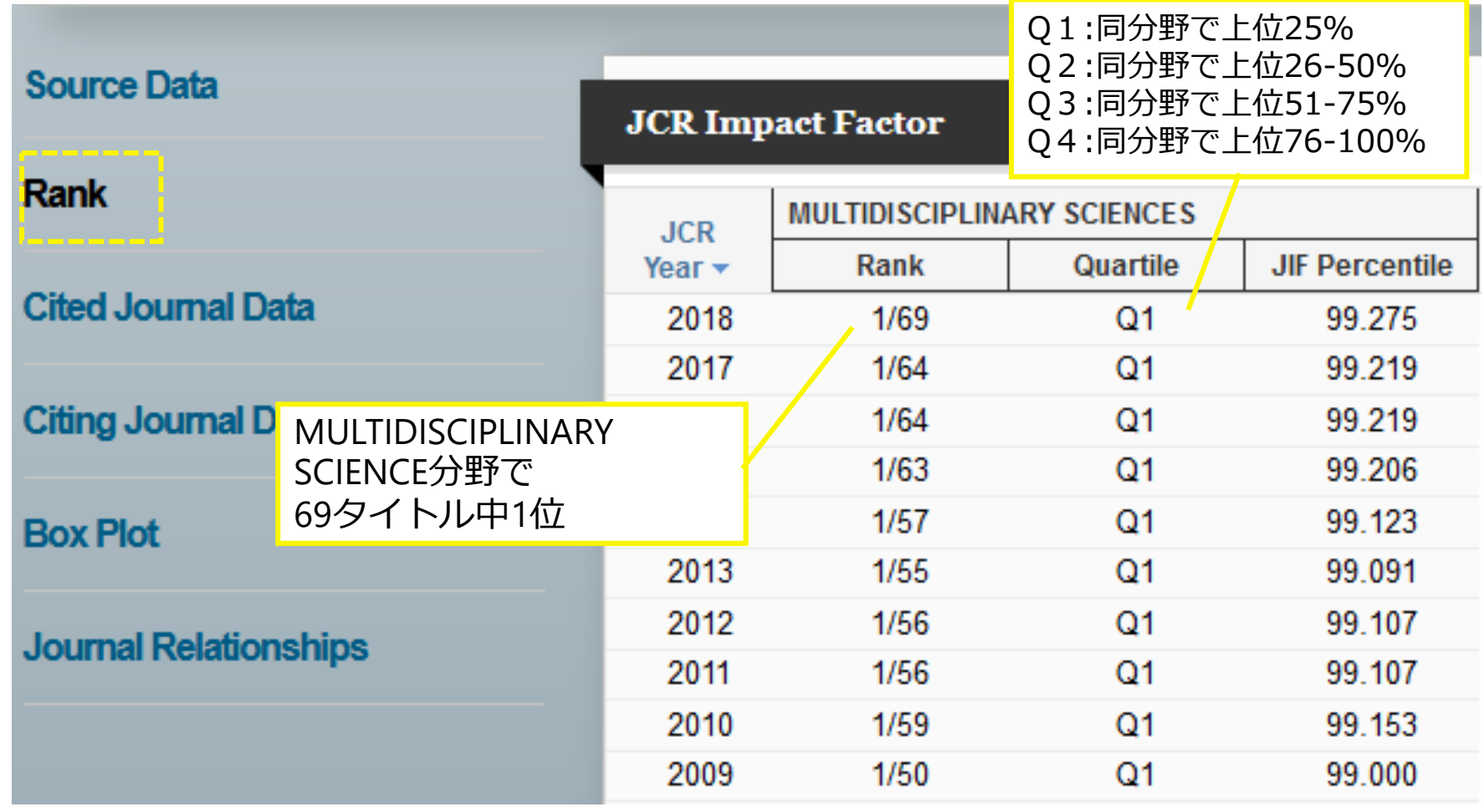

20 Clarivate Analytics 社Journal Citation Reports

### 例) 怪しいメールがきた…

#### Dear Author! (以下内容抜粋)

#### \* まま 「KASMERA」 に 投稿してください

- ・ISSN:0075-5222
- ・**IF:0.071**

#### **メール本文のリンクは使 わず、**本当にIFがついて いる雑誌なのか調べるこ とにした

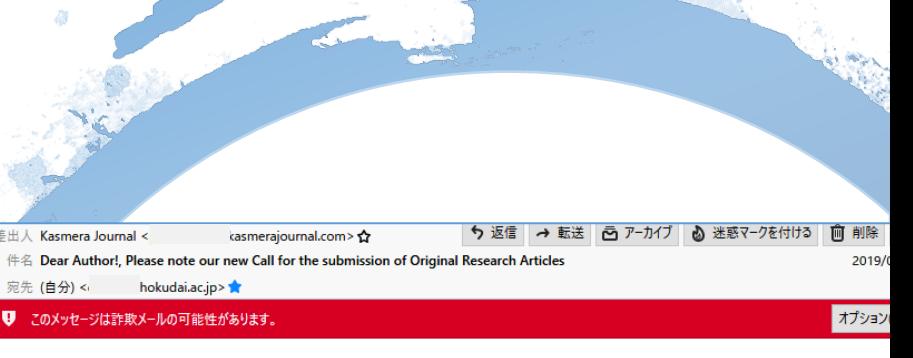

#### **Dear Author!**

We have reviewed your other research papers which are accessible on the internet. We are so indulged to invite you send any of your other new works to our journal.

We would like to let you know that our esteemed journal "KASMERA" is a peer reviewed International Semiannual journal published by the self financed independent department of ENFERMEDADES INFECCIOSAS Y TROPICALES, MARACAIBO, in VENEZUELA. The new English-Spanish edition of the journal covers a wide range of experimental, theoretical and general life sciences. All papers sent to Kasmera journal are double blind peer reviewed to ensure a h quality of scientific standards. The journal currently owns the five-year impact factor of 0.071.

#### **Journal Information**

**ISSN: 0075-5222** 

Impact Factor: 0.071

Coverage: Science Citation Index Expanded (ISI Thomson Reuters), Scopus, Academic Search Premier, Fuente Academ Premier, DOAJ, LATINDEX, CIRC, SJR

Article submission page: http://www. .html

Regards **Editor-in-Chief** Prof. Dr. Venezuela Office: VENEZUELA, 4001-A

**MARACAIBO,** 

### 例)先ほどのメールのジャーナル

JCRで最新のIFをチェック

- **・2014年のIFは0**
- **・2014年以降のデータ がない →収録対象から外れた**

Clarivate Analytics 社Journal Citation Reports

#### **Kasmera**

ISSN: 0075-5222

UNIV ZULIA FAC MED. ESCUELA MEDICINA, DEPT ENFERMEDADES INFECCIOSAS Y TR **VENEZUELA VENEZUELA** 

**Go to Journal Table of Contents** 

#### **Key Indicators**

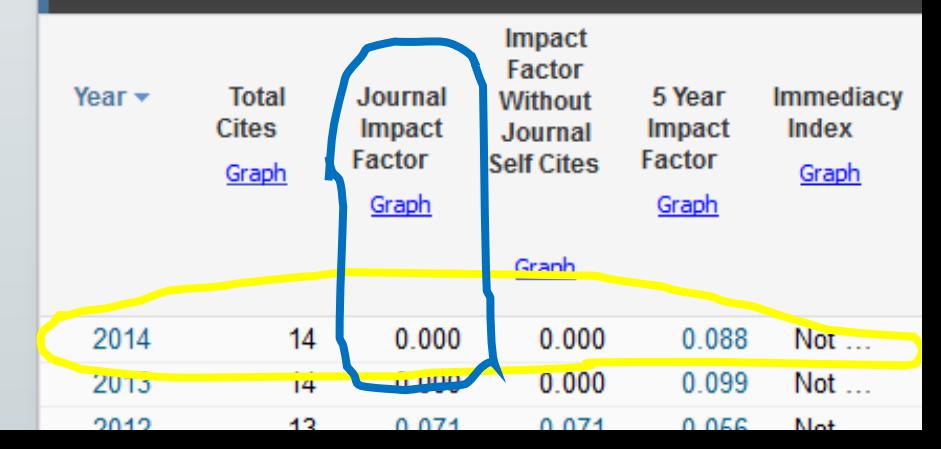

目次

# 1-1) 巷でよく見る**IF**の誤解:某ドラマを例に 1-2) **いつのIF**?:北大で起きた悲劇を例に 2) **被引用数**を調査せよ:データベースによって違う? 3) 自分のh-indexはいくつ?:手で計算してみると 4) **Top10%論文**:**URAステーション作成リスト**活用術

# 被引用数 文献が引用された数

文献間の**引用・被引用**関係を調べることができる データベース (Citation Index) を使います

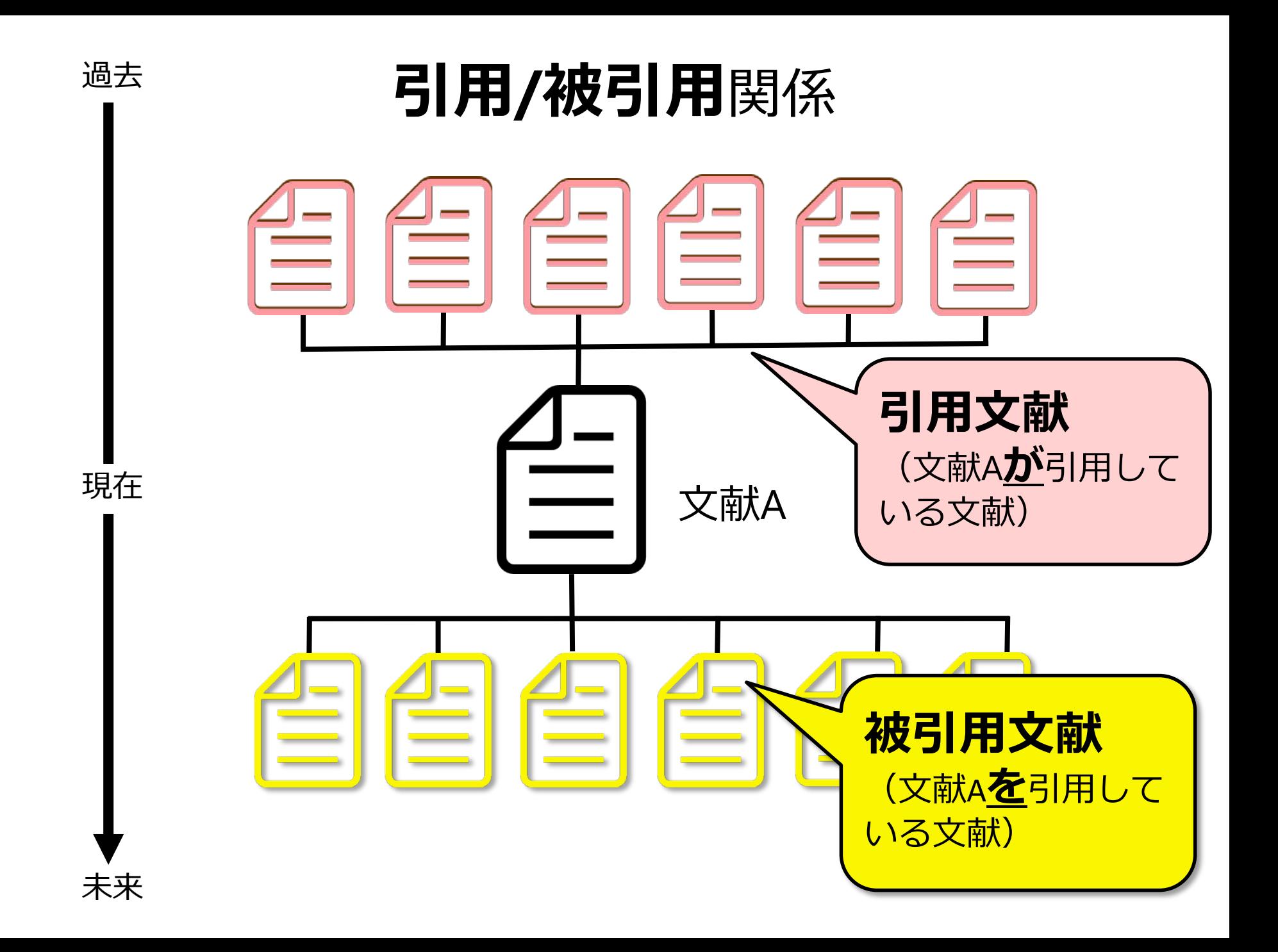

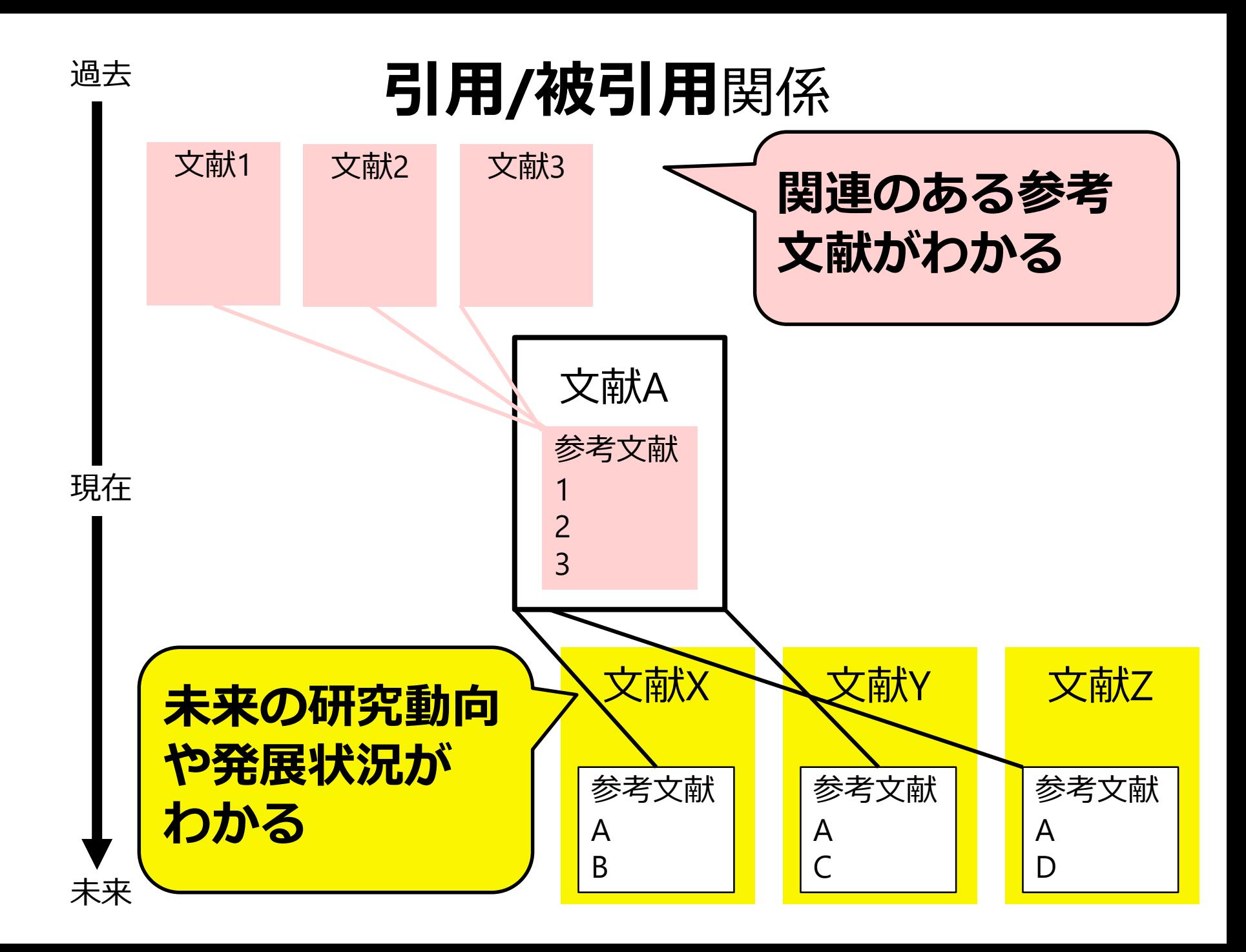

### 業績リスト作成に必要! 被引用数を調査せよ

# **2 Steps!**

CI

- 1. 被引用数がわかるデータベースで文献検索 ※調べたい文献の正確な情報を把握していることが前提
- 2. ヒットした文献情報の被引用数を確認

→北大で契約しているデータベース **Web of Science**

## Web of Science

#### 厳選された世界の主要な学術雑誌の掲載論文を収録 論文の被引用数など引用関係の情報が充実

CI

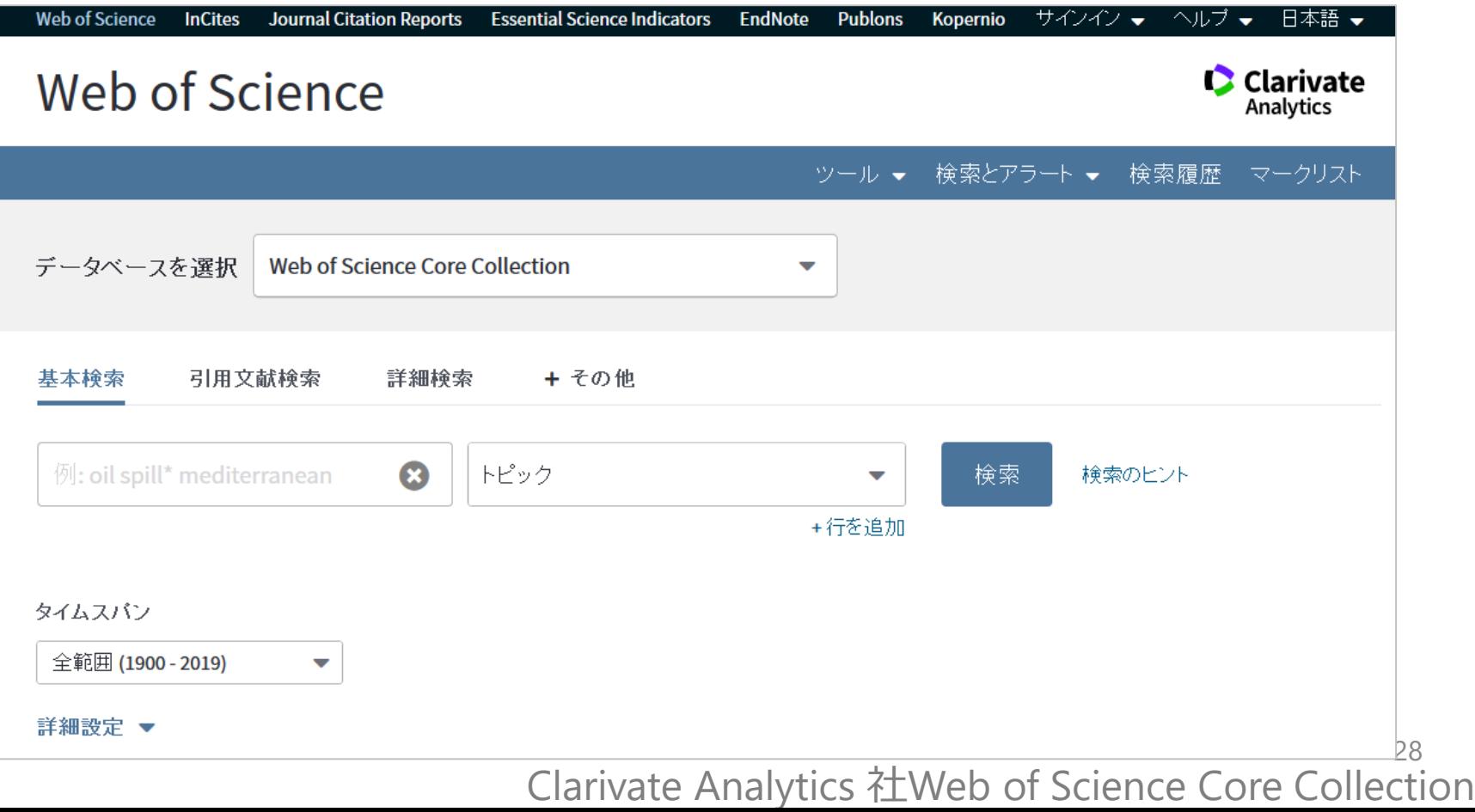

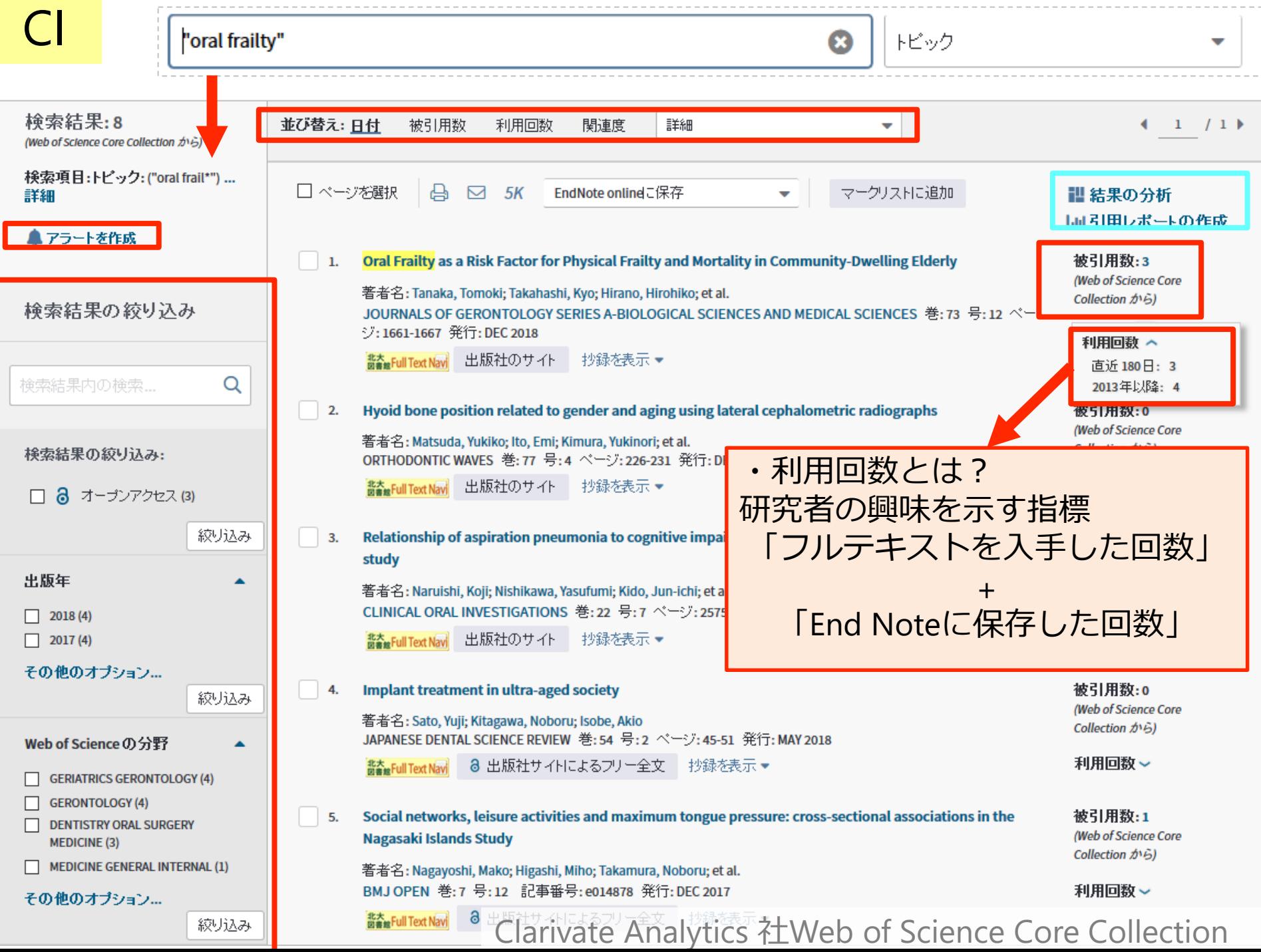

г

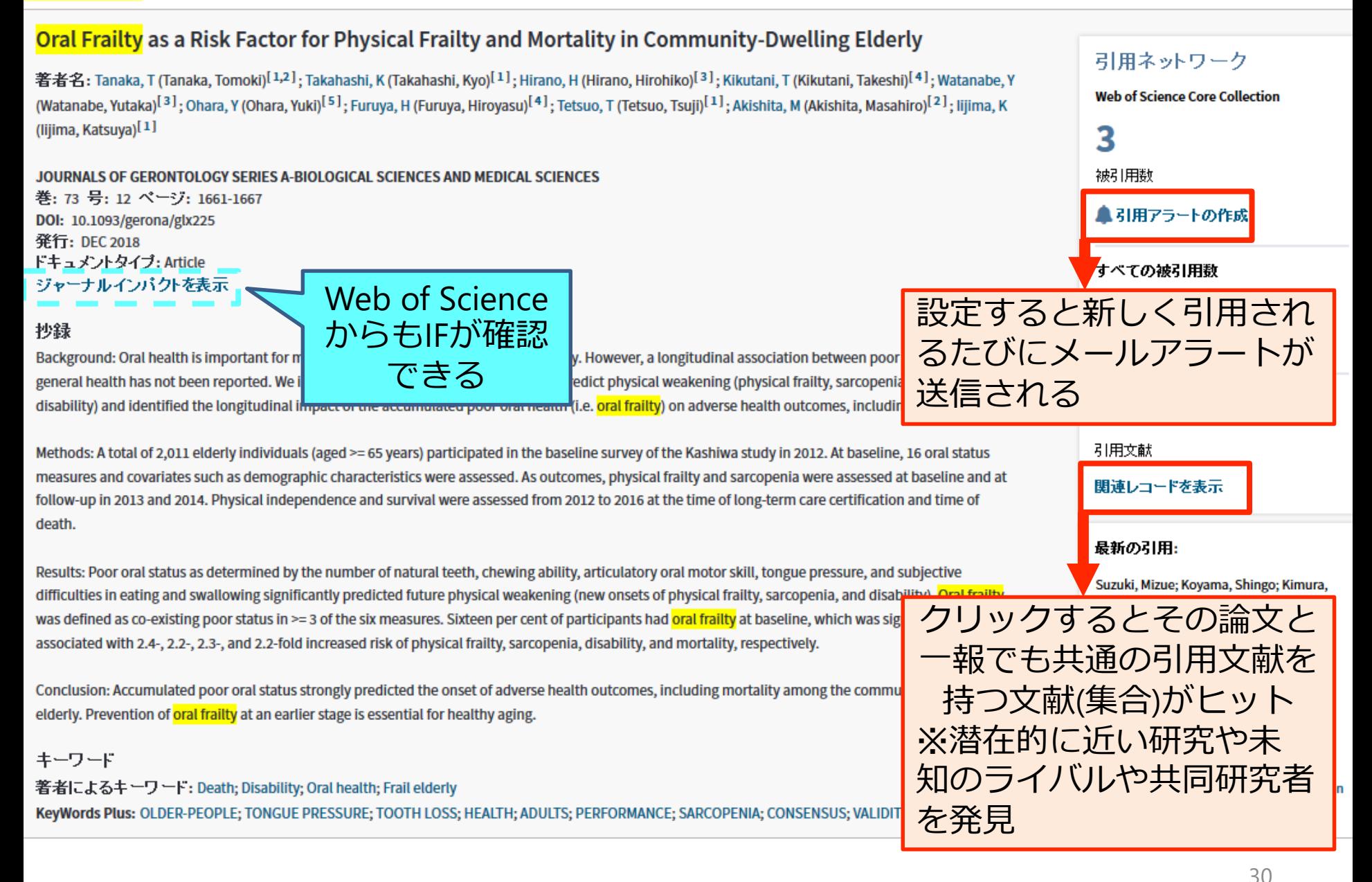

Clarivate Analytics 社Web of Science Core Collection

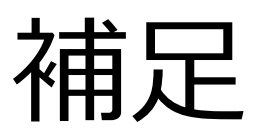

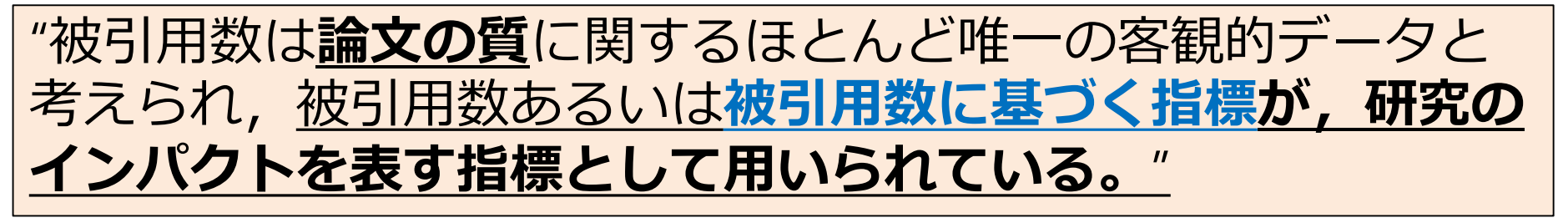

孫媛. 研究評価のための指標:その現状と展望. 情報の科学と技術. 2017, vol. 67, no. 4, p. 179–184. ※強調・下線は河野による

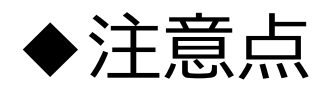

CI

- ・**新しい論文は不利**:発表~引用されるまでのタイムラグ
- **・異なる分野間での比較が難しい**

例)1論文あたりの引用数の大小、引用期間などの差

・データベースによって収録範囲が異なる=**数値が異なる**

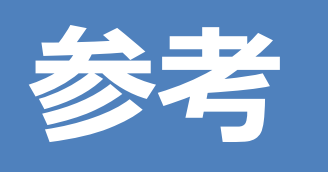

例)件数の差

SIMONS, D.; KIDD, E. A. M.; BEIGHTON, D. Oral health of elderly occupants in residential homes. *The Lancet*, 1999, 353.9166: 1761.

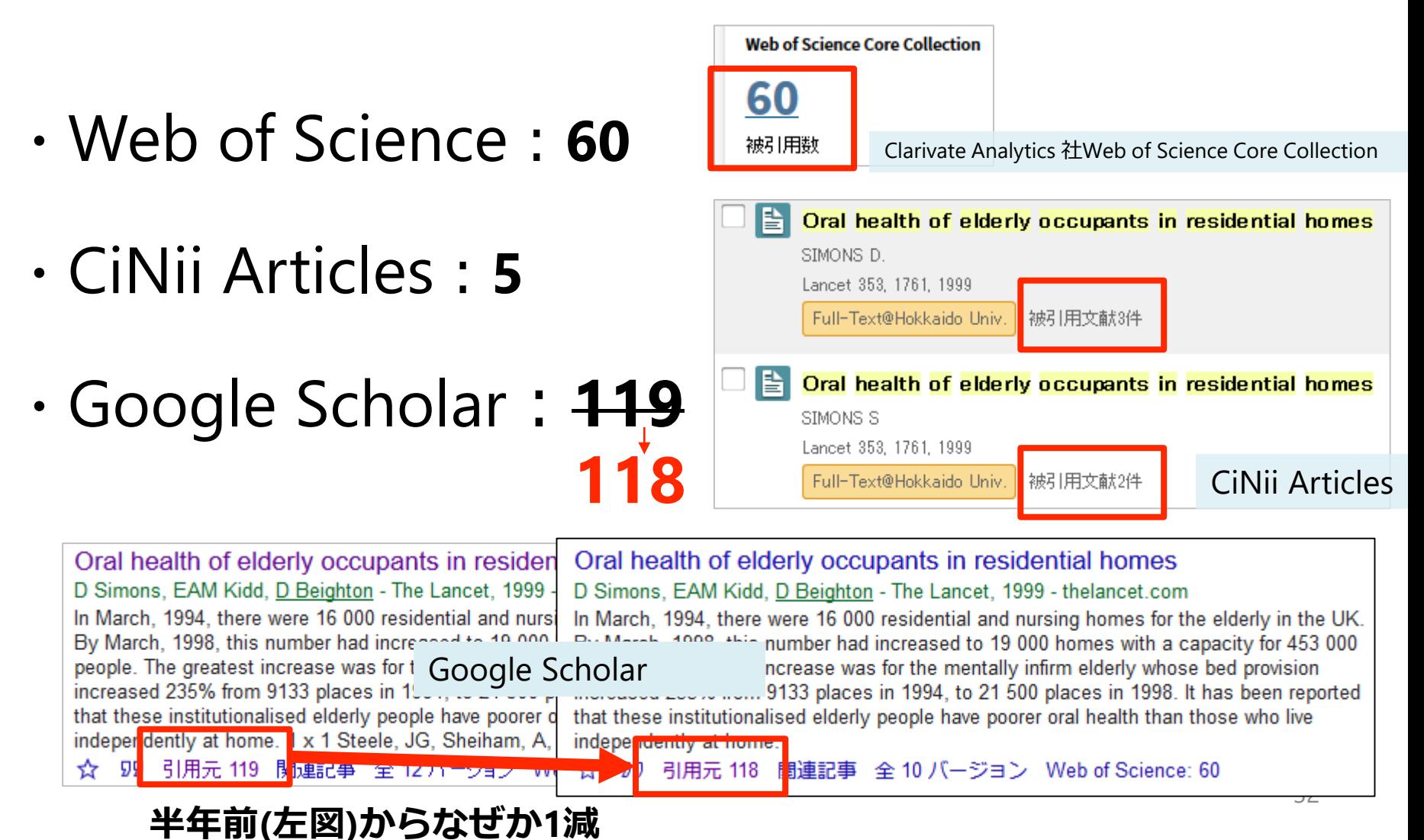

目次

1-1) 巷でよく見る**IF**の誤解:某ドラマを例に 1-2) **いつのIF**?:北大で起きた悲劇を例に 2) **被引用数**を調査せよ:データベースによって違う? 3) 自分の**h-index**はいくつ?:手で計算してみると 4) **Top10%論文**:**URAステーション作成リスト**活用術

# h-index (h指数)

#### 物理学者のJ. E. Hirsch氏が発表 **研究の「質」と「量」の両方を考慮した指標**

**算出には執筆した全論文の被引用数が必要** (算出にデータベースを使うか・使わないか?)

#### **被引用数がh回以上である論文が h本以上あることを満たす最大の数値h**

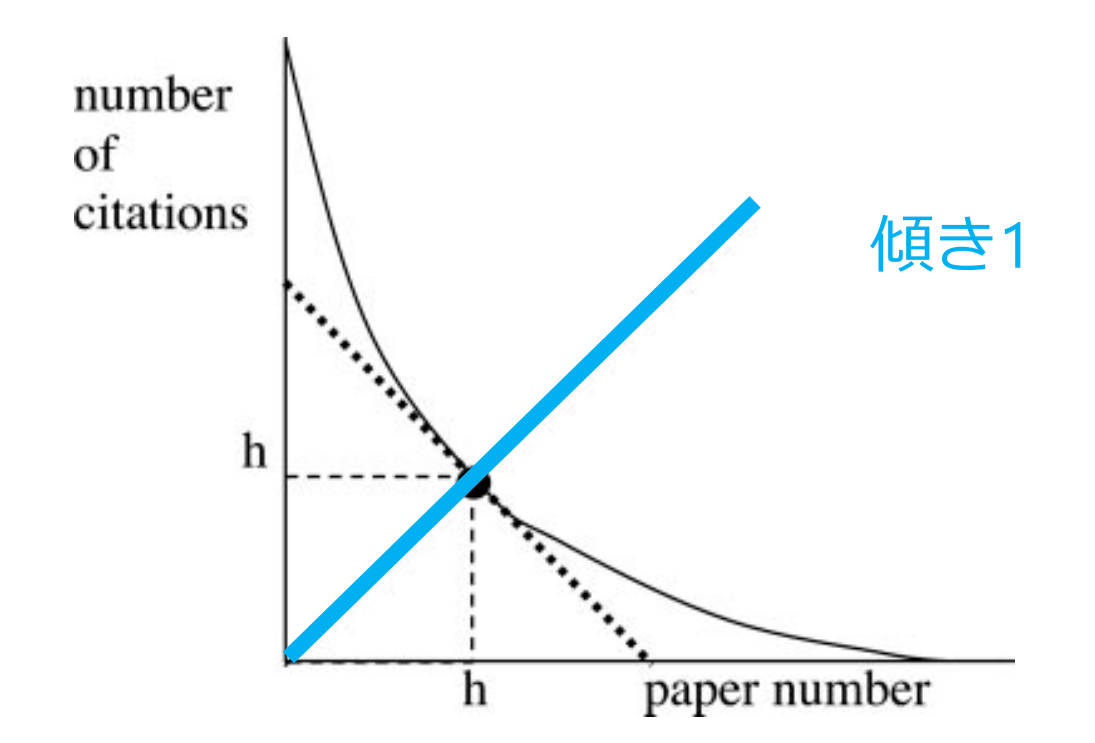

E. Hirsch. An index to quantify an individual's scientific research out-put. Proc Natl Acad Sci, 102(46):16569–16572, 2005. (DOI:10.1073/pnas.0507655102)

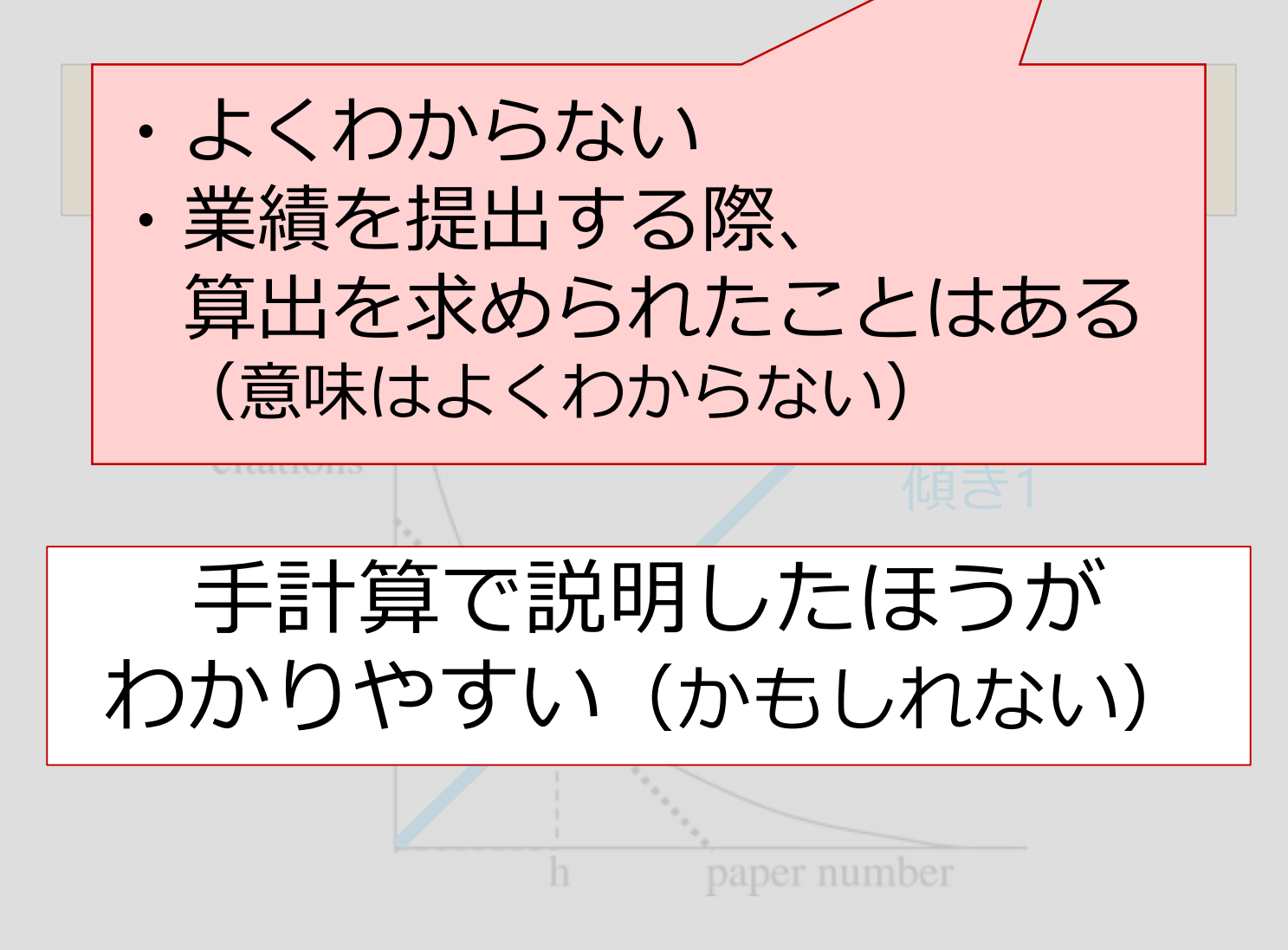

E. Hirsch. An index to quantify an individual's scientific research out-put. Proc Natl Acad Sci, 102(46):16569–16572, 2005. (DOI:10.1073/pnas.0507655102)

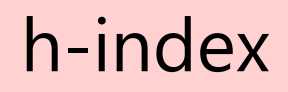

算出方法(手計算)

- 1.対象の論文全てを被引用数の多い順に並べて表にする
- 2.**「順位と被引用数が等しくなる」**あるいは **「順位が被引用数を下回る」**ときの **最後の行の順位がその研究者のh-index**

**順位と被引用数が等しくなる**

順位と被引用数が等しくなる

### 算出方法(手計算)

#### 例1)Aさんの総論文数は20本 **それぞれの被引用数を書き出し、被引用数の多い順(降順) に並べてみた**

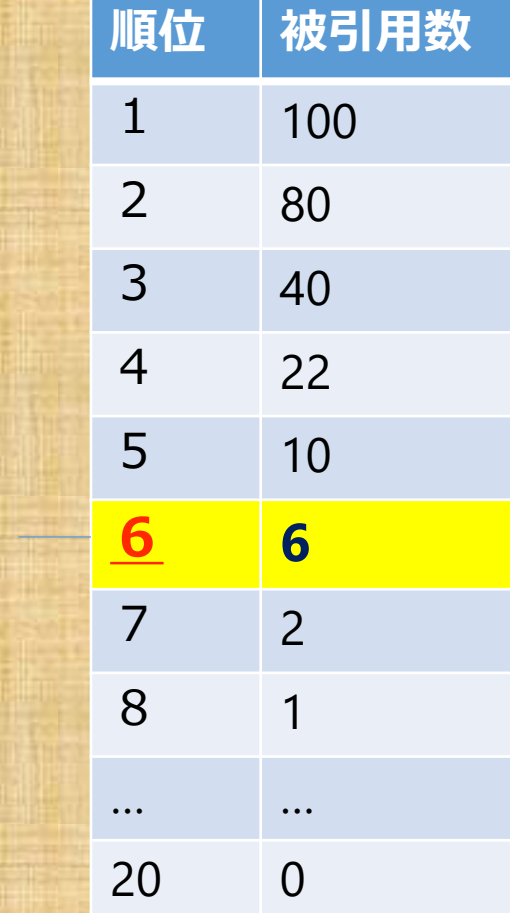

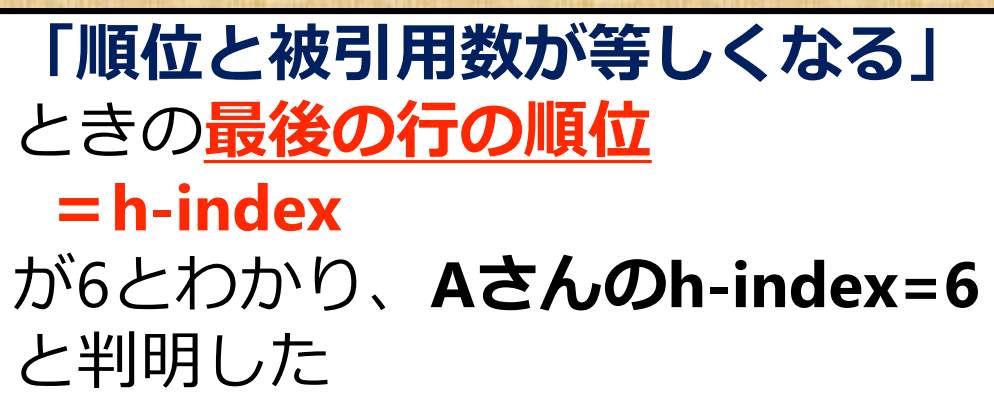

### 算出方法(手計算)

#### 例2)Bさんの総論文数は50本 **それぞれの被引用数を書き出し、被引用数の多い順(降順) に並べてみた**

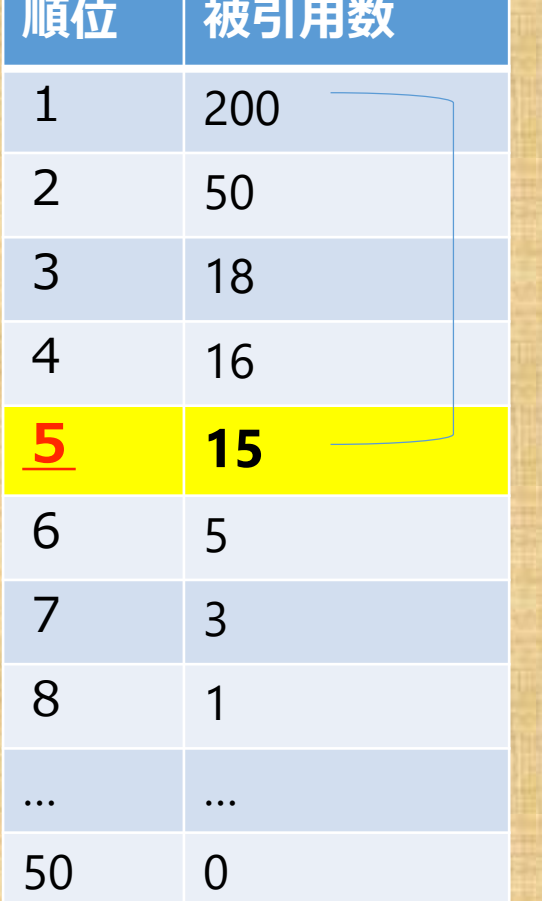

そうしゃ こうしょう こうしょう こうしょう こうしょう こうしょう こうしょう

被引用数を下回る

順位が

**「順位が被引用数を下回る」**とき の**最後の行の順位 =h-index** が5とわかり、**Bさんのh-index=5** と判明した

### 練習クイズ

#### Q. **h-indexはどちらの方が高い?**(総論文数はともに10本)

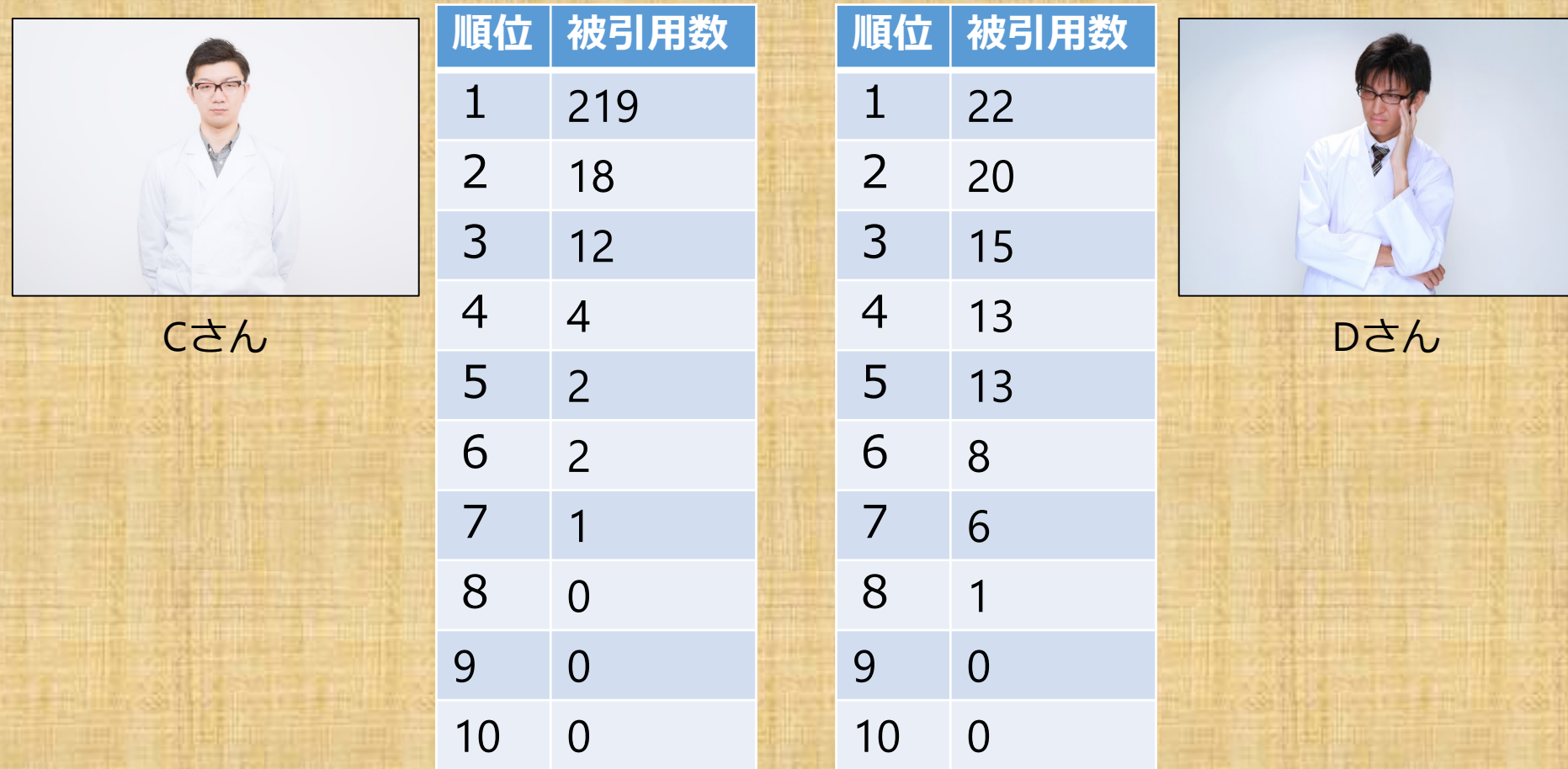

**★ヒント「順位と被引用数が等しくなる」**あるいは **「順位が被引用数を下回る」**ときの**最後の行の順位**

ぱくたそ(www.pakutaso.com)

### 練習クイズ (こたえ)

h-index

#### Q. **h-indexはどちらの方が高い?**(総論文数はともに10本)

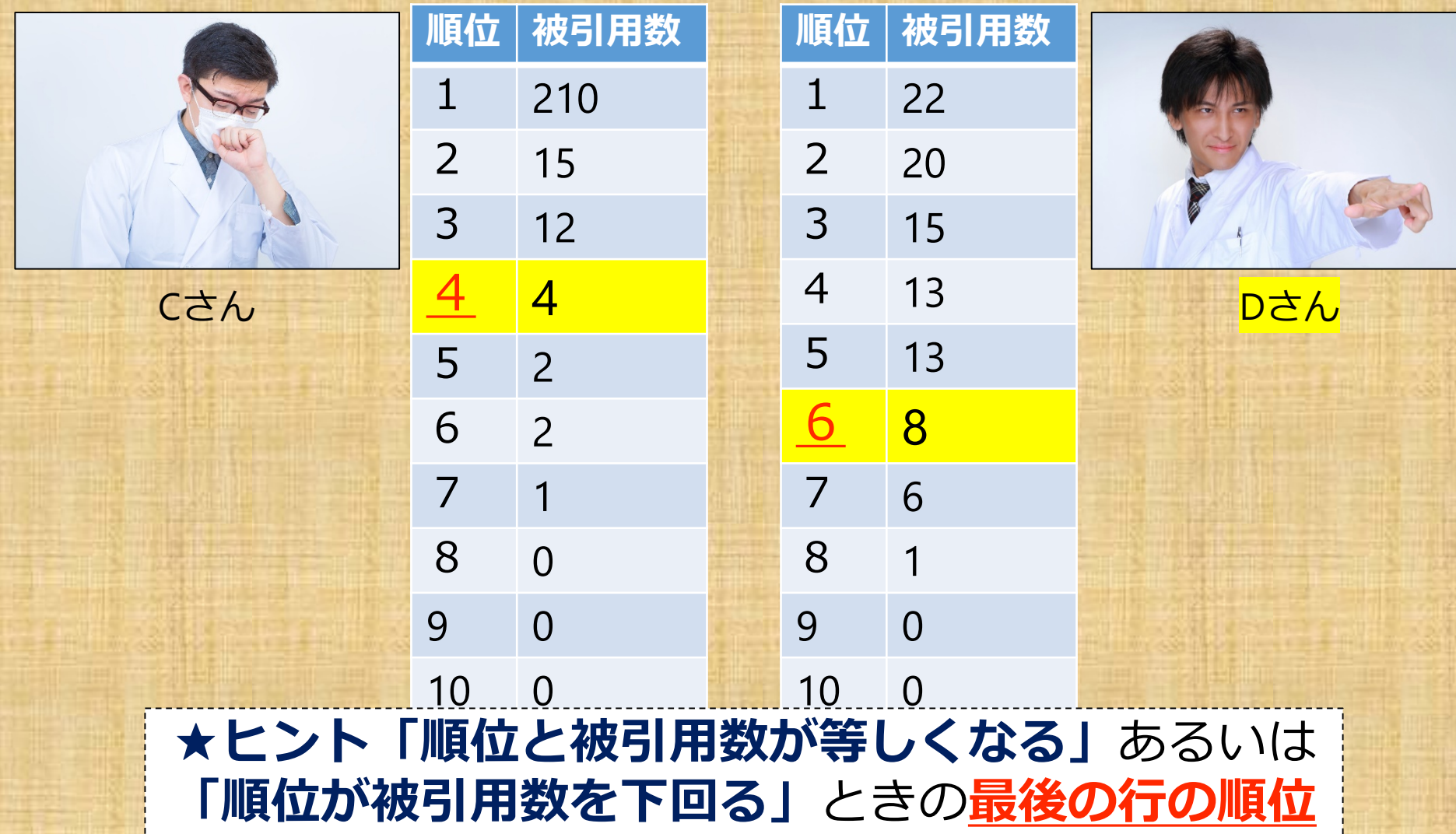

ぱくたそ(www.pakutaso.com)

## 算出方法(Web of Science)

1.Web of Science**著者名検索**を使って自分の論文をまとめ てヒットさせ、「引用レポート」の作成をクリック

#### 自分の論文をまとめて調べたい!

h-index

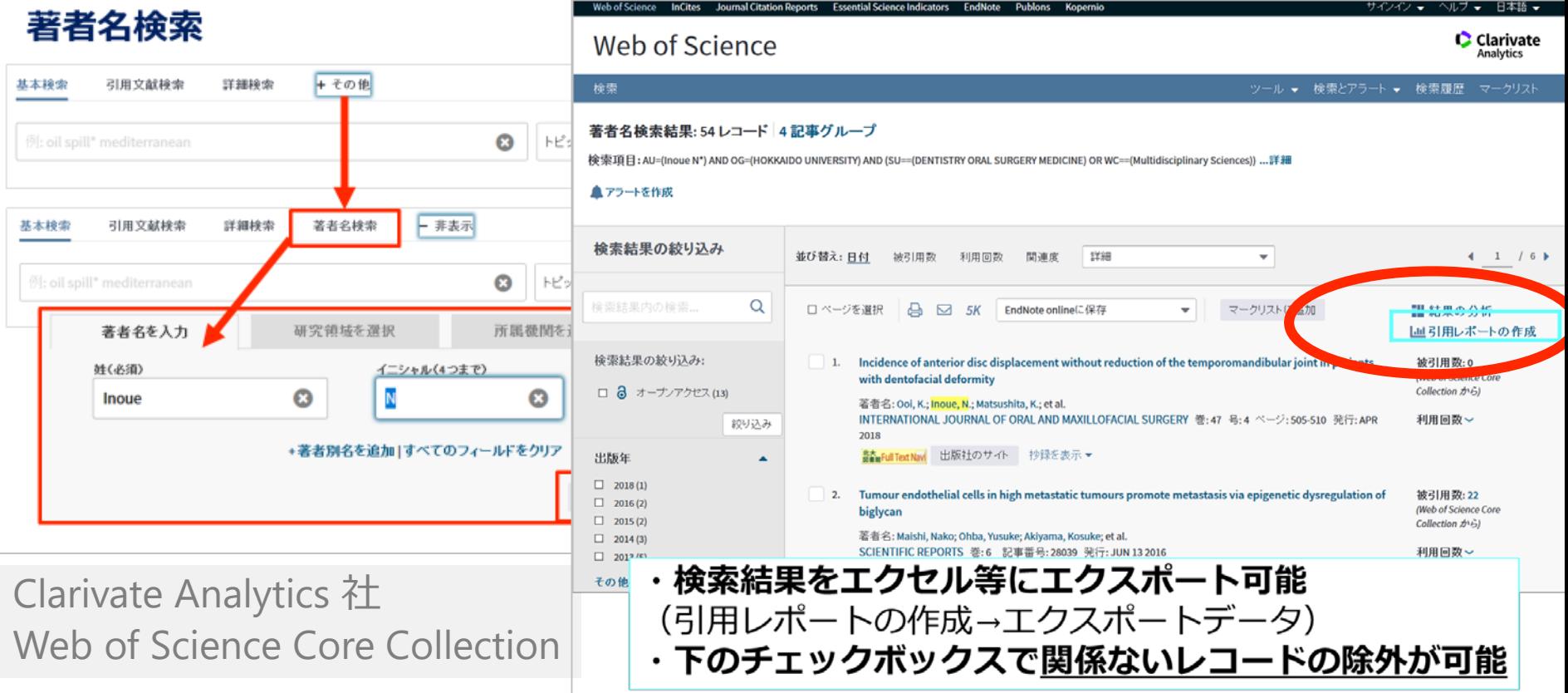

# 算出方法(Web of Science)

h-index

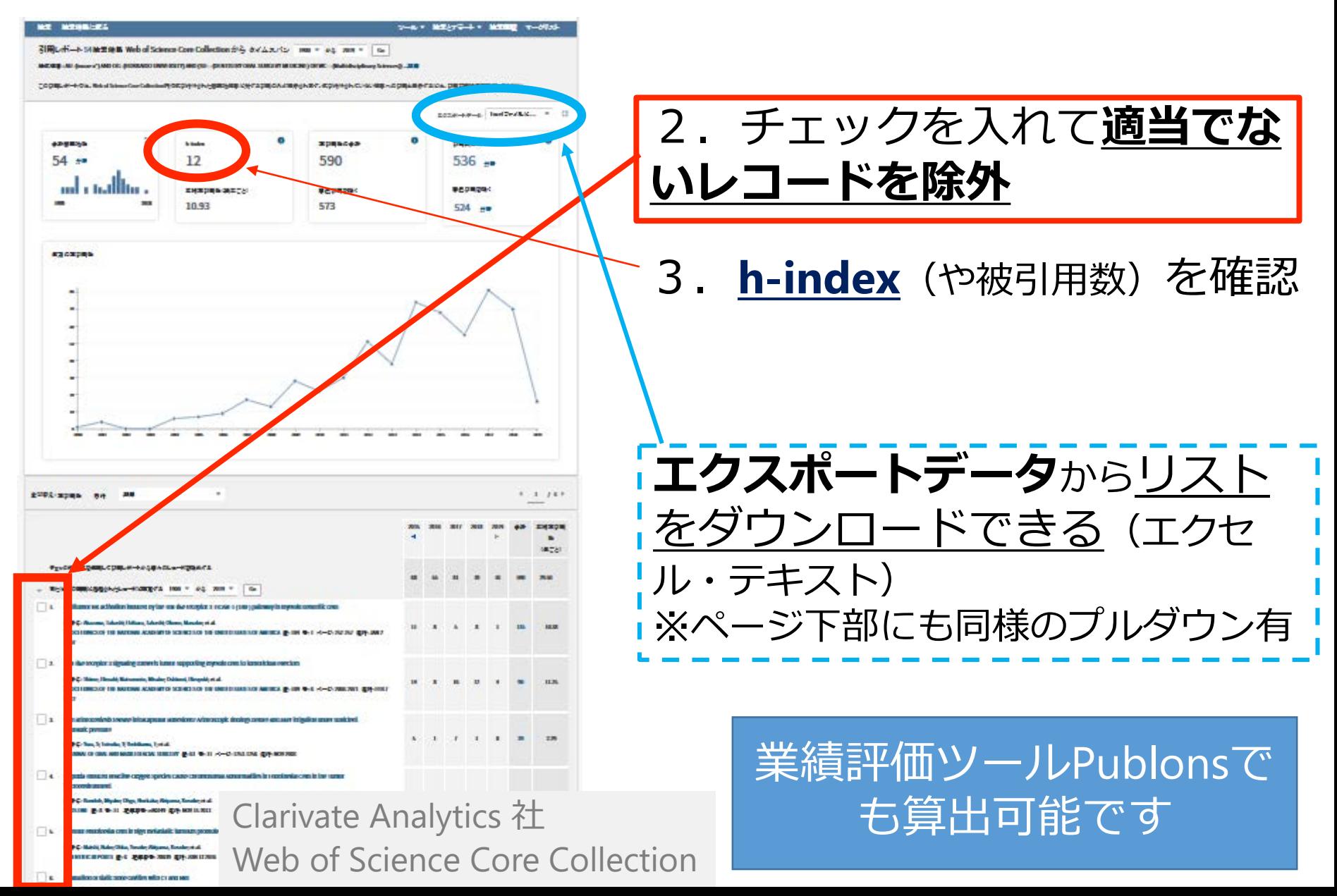

h-index 本甫足

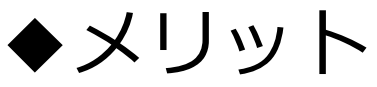

- ・算出方法が簡単で尺度が測りやすい
- ・**研究の「質」と「量」の両方を考慮した指標** ※発表論文数が多いだけ、被引用数が多い論文が一つ あるだけでは、h-indexの数値は高くならない 例)論文を100本書いても被引用数の最高が1ならh-index=1のまま

#### ◆デメリット

- ・**100回引用された論文を5本**(のみ)執筆したAと、 **10回引用された論文を5本**(のみ)執筆したBがいたと すると、**両者ともh-indexは5**となる→両者の評価は同じ?
- ・**若手は不利**(論文数・被引用数がまだ少ない)
- ・共著者情報が考慮されない
- ・**分野間での比較はできない**

目次

1-1) 巷でよく見る**IF**の誤解:某ドラマを例に 1-2) **いつのIF**?:北大で起きた悲劇を例に 2) **被引用数**を調査せよ:データベースによって違う? 3) 自分のh-indexはいくつ?:手で計算してみると

4) **Top10%論文**:**URAステーション作成リスト**活用術

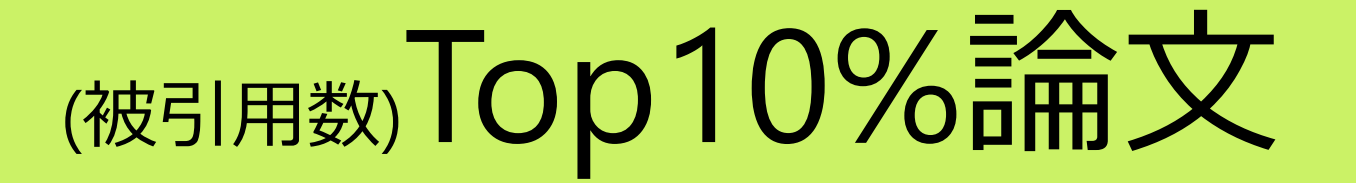

### 被引用数が **各年・各分野上位10%**に入る 論文 (article, review)

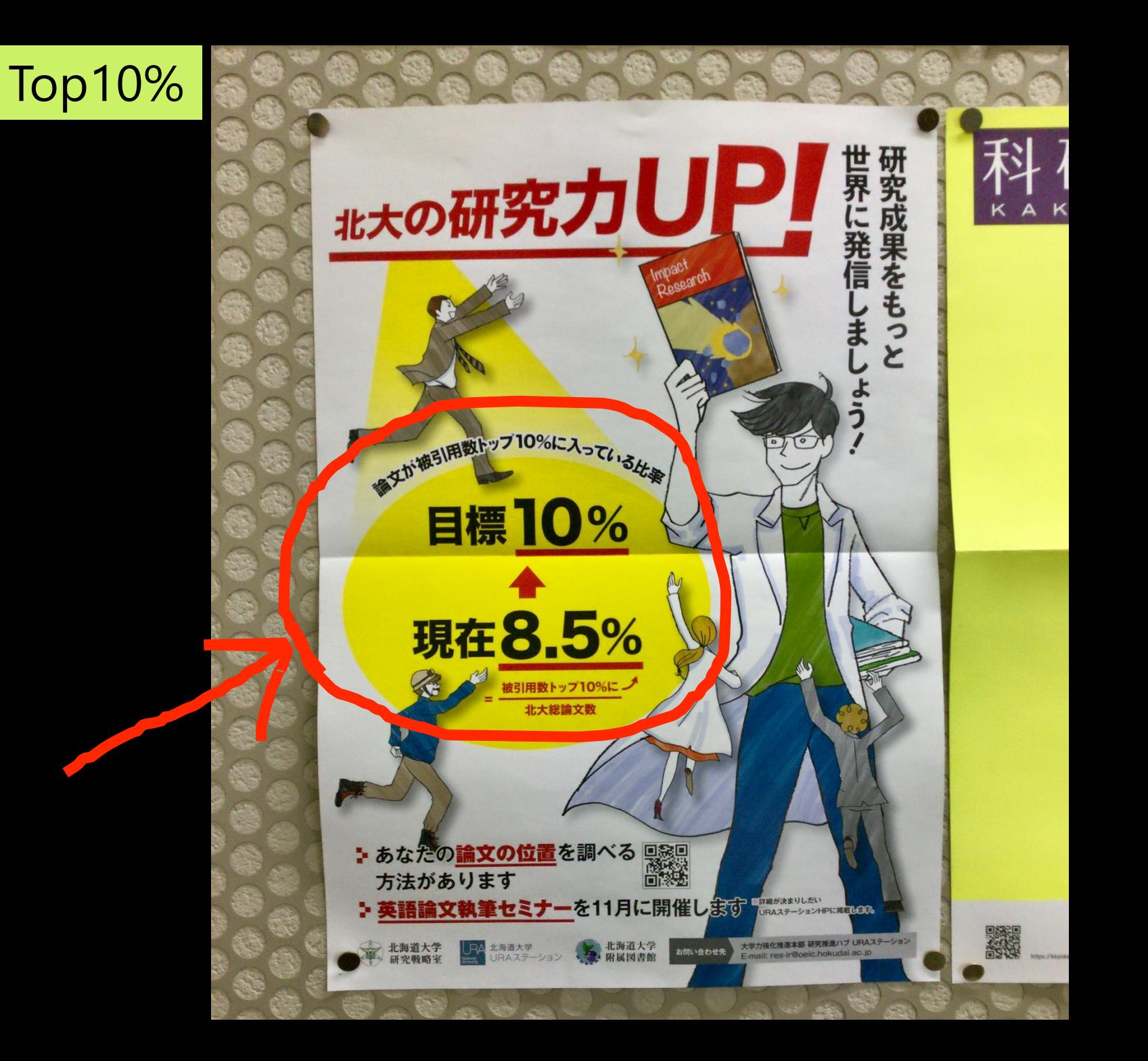

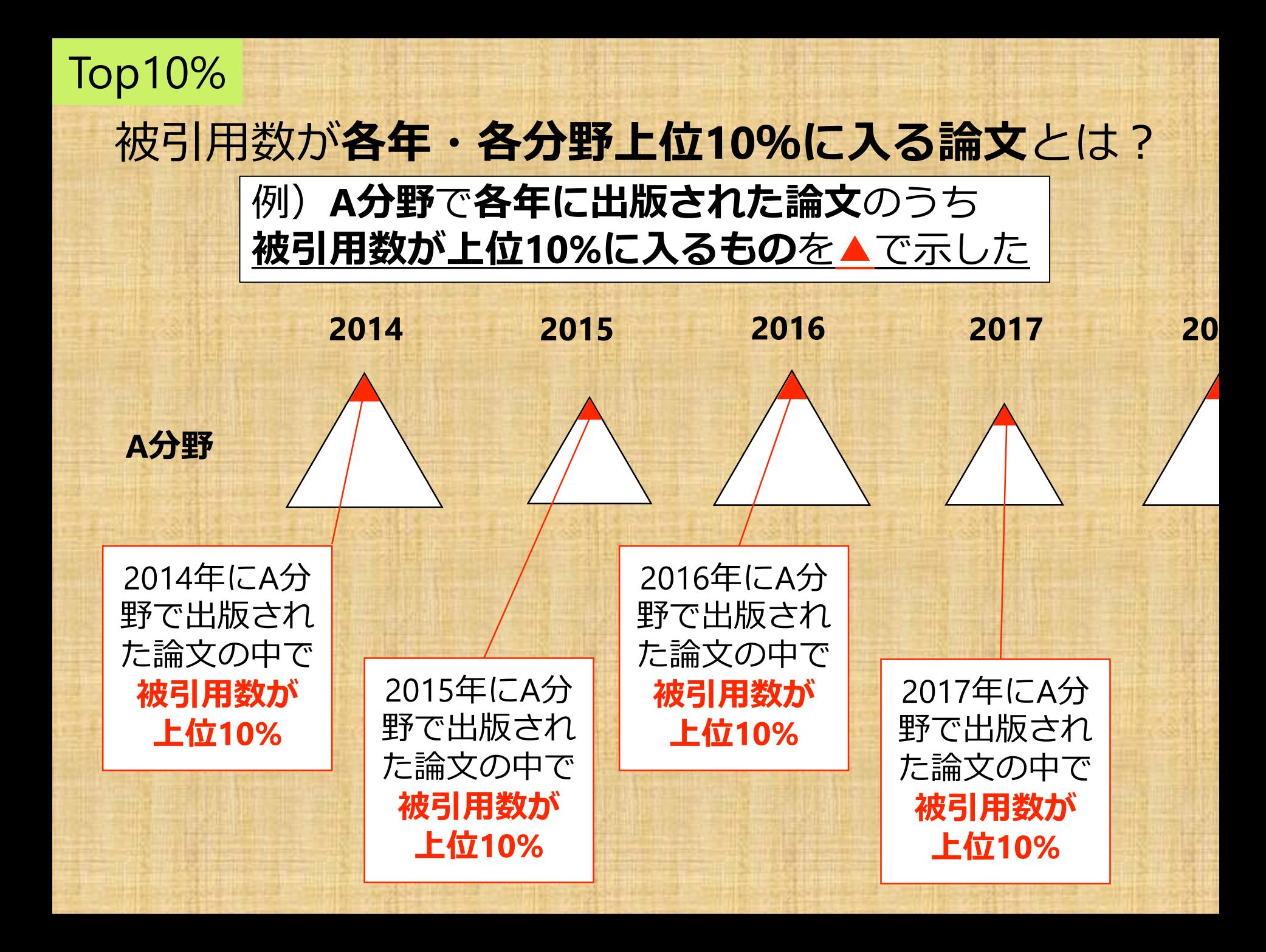

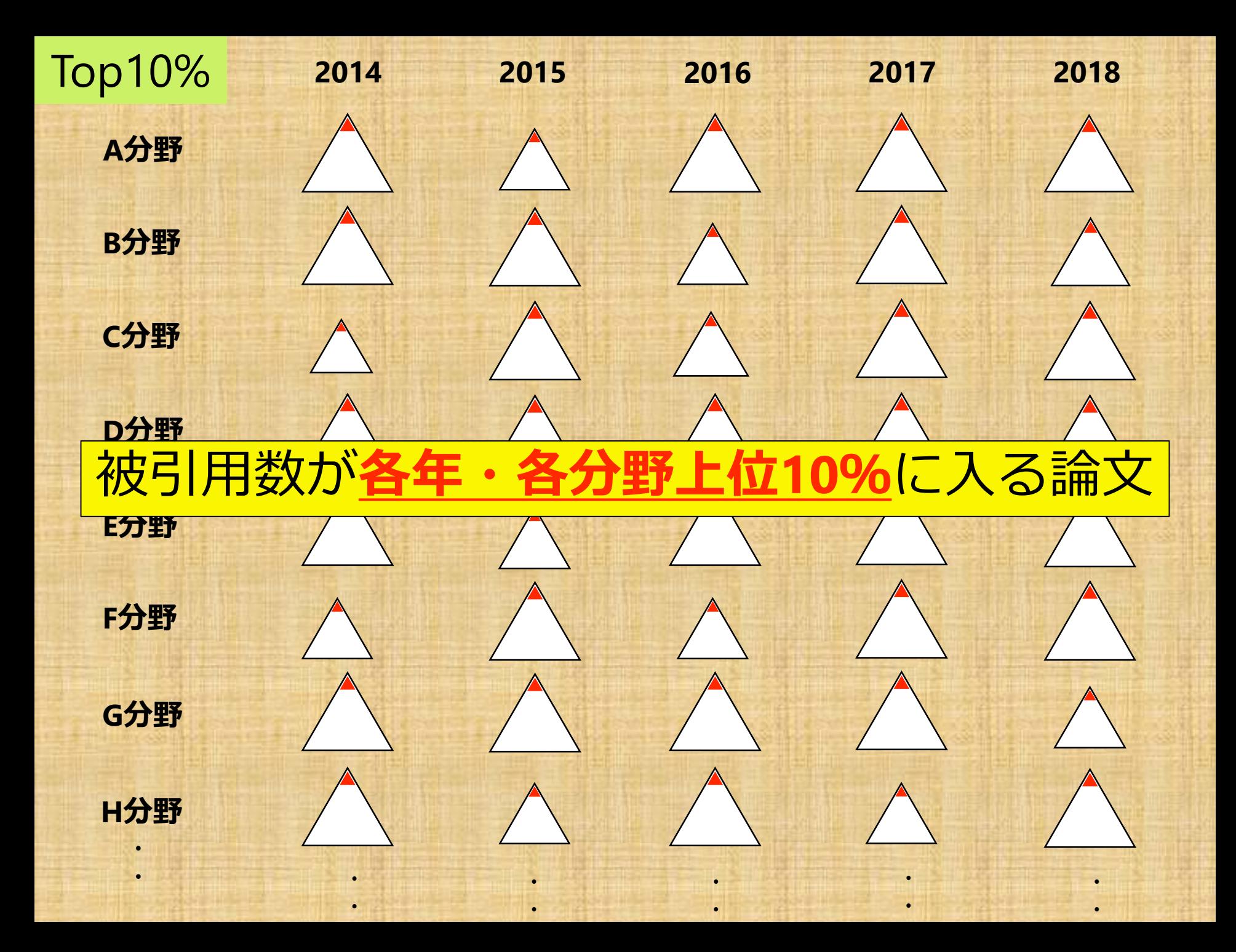

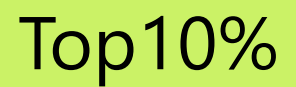

# 補足:(被引用数)Top10%論文

- ・被引用数を取得する文献データベース、分野の分け方 等によって**複数の定義が存在**
- ・文部科学省指定国立大学申請要件等では **「被引用数パーセンタイル(ESI 分野\*)」** を用いて被引用数トップ10%論文を算出
- ・本セミナーでは**「被引用数パーセンタイル (ESI 分野)」を用いた被引用数トップ10%論文** について説明します

\* Clarivate Analytics社 InCites Essential Science Indicatorsにおける22分野

# 自分の論文は 「Top10%論文?」 「上位何%の位置にある?」

### **URAステーション作成の 「指標情報付き本学論文リスト」 を使うと簡単にわかります**

#### Top10%

# 指標情報付き本学論文リスト

- ・公開範囲:シングルサインオン(SSO) システムの利用が可能な**本学の教職員**
- ・置き場所:SSO システムにアクセス システム一覧 > 北海道大学データポータルサイト > 調査・統計別 > その他 > 指標情報付き本学論文リスト

### **・補足文書(PDF)とともにご利用ください**

例) Top何%というのはどこをみればよい?→4.使い方の例 ※学生への配布不可**→調べ方を後述**

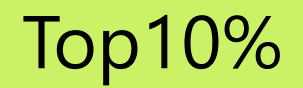

#### 実際にリストを開いて内容を解説します

**■解説ポイント**

- **・被引用パーセンタイル(ESI分野)**
- ・URAが独自に追加した項目(国際共著率、著者所属)

※注意点:対象は出版日が2013 年1月~2018 年12 月のもの 被引用数に関係する指標は**時間とともに変化**することに注意

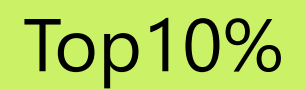

# リスト活用例

### **Top10%論文とTop10%以外の論文**について 以下の割合に差が出るか調べた

1.**国際共著率**

### 2.**オープンアクセス(OA)・非OAの割合**

※対象:リスト掲載文献

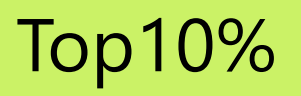

### 2.Top10%論文とTop10%以外の論文の **OA・非OAの割合**

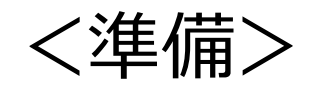

UnpaywallのAPIからoa\_status情報を取り出し 前述リストとマッチング、OA/非OA情報を追加 ※oa\_statusが空値のものは総数から省いた (データ提供:保健図書室・川村)

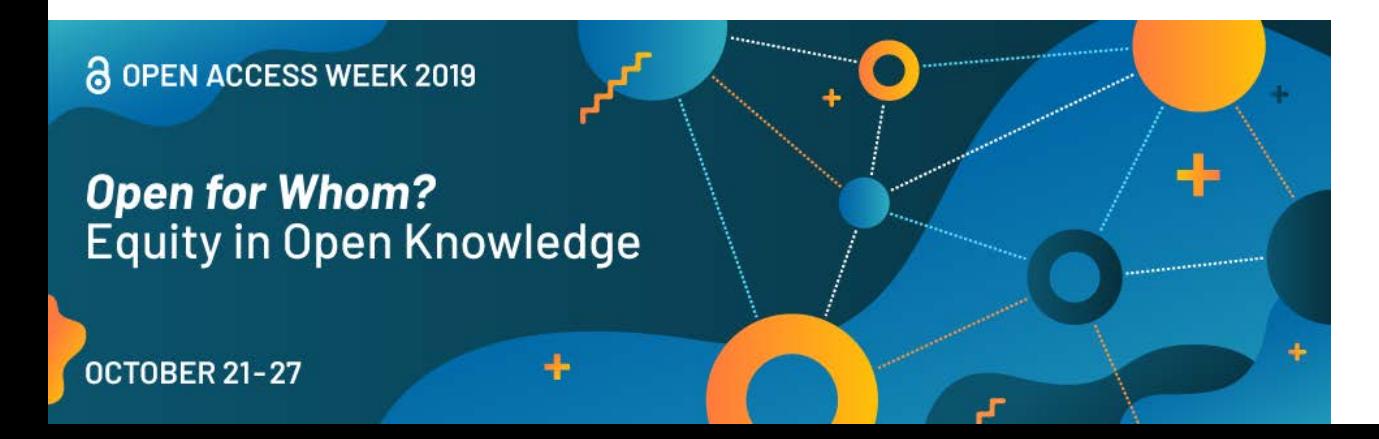

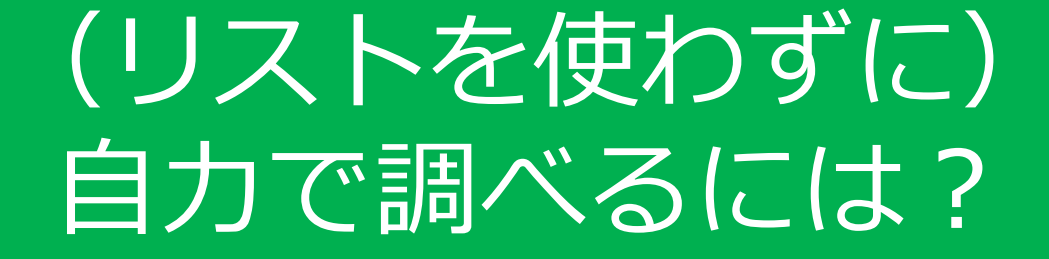

**InCites Benchmarking(InCites)** を使うと調べることができます

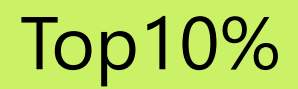

# 自力で調べるには?

• **InCites**を画面で紹介します

調べ方のガイドは、後のスライドでご紹介する 「■InCites Benchmarking 関連」 をご参照ください

※参考情報>InCites Benchmarking: よくある質問集>Top 10% 論文 の探し方 がおすすめですが、「助成金情報を使った分析」など他 にも有用な活用例が紹介されています

<span id="page-58-0"></span>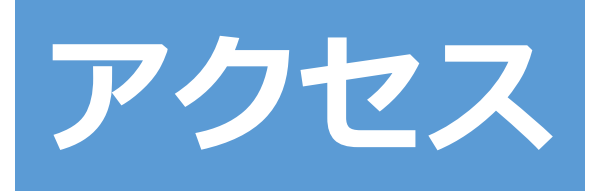

各データベースへのリンク

<https://www.lib.hokudai.ac.jp/databases/>

#### 附属図書館HPトップから1クリック

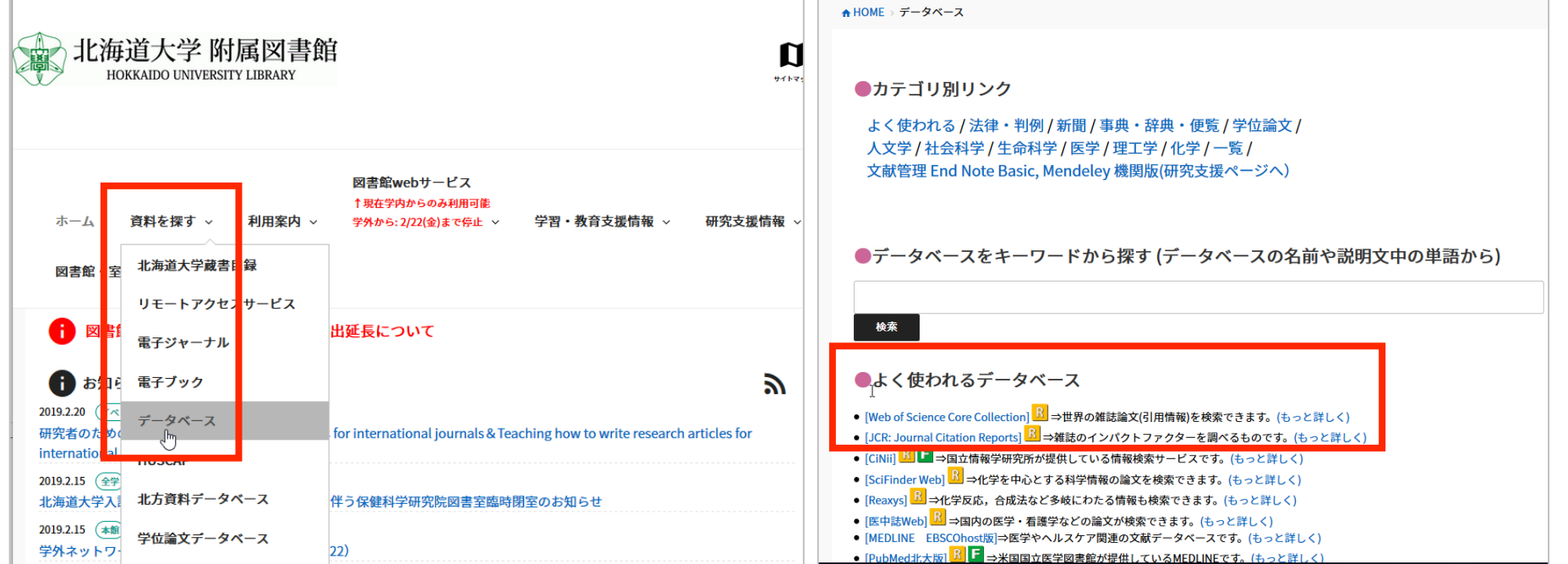

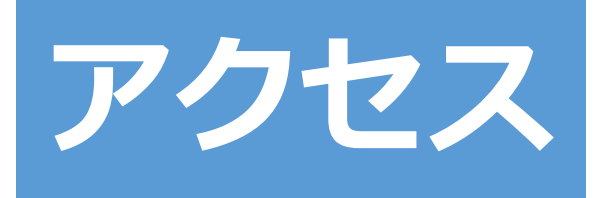

#### (**Web of Science**・**JCR**のいずれかにアクセスした後) 上部メニューから、クラリベイト・アナリティクス社の 他データベースに移動できます

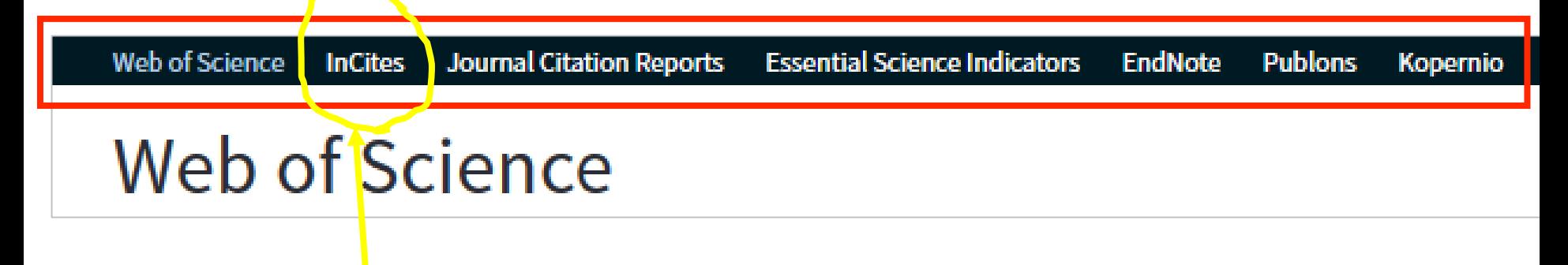

**<InCites**にアクセスする方法>

**Web of Science**か**JCR**いずれかにアクセスした後 上部メニューから**InCites**を選択

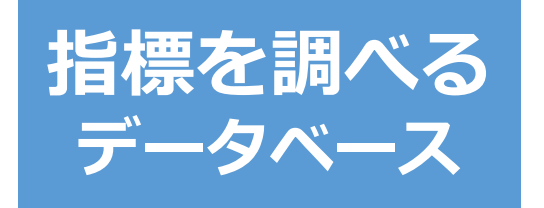

インパクトファクター

**→JCR**(Journal Citation Reports)

被引用数

### →**Web of Science**

h-index ※論文数がそれほど多くない方は手計算でも良いと思います →**Web of Science**

→Publons ※旧ResearcherID: 業績管理・発信ツール、要登録

→ △Google Scholar ※被引用数の収録基準が不明確

**≻Top??%論文→論文ごとの被引用数パーセンタイルがわかるもの →InCites** Benchmarking(InCites):要登録

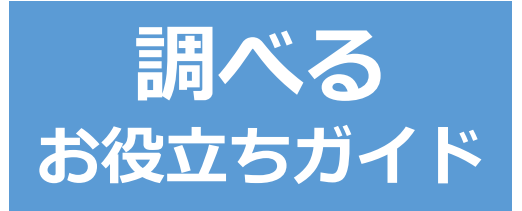

### ■各種ユーザーガイド(簡易マニュアル)

・ご紹介したデータベースの使い方がわかりやすく解説されています

<https://www.clarivate.jp/training/web-of-science/>

- ■InCites Benchmarking 関連
- ・「研究業績分析ツール InCites (附属図書館HP) 」下部にガイド等資料あり

<https://www.lib.hokudai.ac.jp/support/incites/>

■ Publons (旧 ReseaercherID)

業績管理することができるツール。論文数、総被引用数、h-index、査読数 等を確認できます。

・「研究者IDサービス ORCIDとPublons (附属図書館HP) 」ガイドあり

<https://www.lib.hokudai.ac.jp/support/orcid-publons/>

# **ご依頼・ご相談等** いつでもお気軽にお声がけください

#### 附属図書館 医系グループ

#### literacy02@ml.hokudai.ac.jp

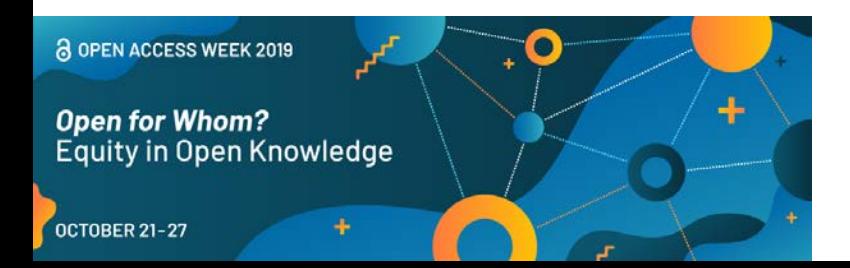

2019年10月21-25日 担当:歯学部図書室・河野(こうの)